# <span id="page-0-0"></span>**Manual Servis Dell™ Studio™ 1450/1457/1458**

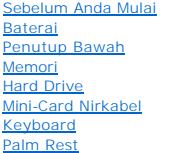

#### [Panel I/O](file:///C:/data/systems/Studio1457/in/sm/audio_bo.htm#wp1179886) [Modul Speaker](file:///C:/data/systems/Studio1457/in/sm/speaker.htm#wp1038494) [Drive Optis](file:///C:/data/systems/Studio1457/in/sm/odd.htm#wp1038494) [Board Sistem](file:///C:/data/systems/Studio1457/in/sm/sysboard.htm#wp1044241) [Unit Pendingin Prosesor](file:///C:/data/systems/Studio1457/in/sm/cpucool.htm#wp1084976)

[Baterai Sel Berbentuk Koin](file:///C:/data/systems/Studio1457/in/sm/coinbatt.htm#wp1179886) [Modul WWAN](file:///C:/data/systems/Studio1457/in/sm/wwanmodu.htm#wp1180188)

[Prosesor](file:///C:/data/systems/Studio1457/in/sm/cpu.htm#wp1084976)

**[Display](file:///C:/data/systems/Studio1457/in/sm/display.htm#wp1109848)** [Modul Kamera](file:///C:/data/systems/Studio1457/in/sm/camera.htm#wp1084976)  [Modul Internal dengan Teknologi Nirkabel Bluetooth](file:///C:/data/systems/Studio1457/in/sm/blutooth.htm#wp1190039)® [Menjalankan Flashing BIOS](file:///C:/data/systems/Studio1457/in/sm/bios.htm#wp1084976)

# **Catatan, Perhatian, dan Peringatan**

**CATATAN:** CATATAN menunjukkan informasi penting yang membantu Anda mengoptimalkan penggunaan komputer Anda.

**PERHATIAN: PERHATIAN menunjukkan kerusakan potensial pada perangkat keras atau kehilangan data jika instruksi tidak diikuti.**

**A** PERINGATAN: PERINGATAN menunjukkan potensi terjadinya kerusakan properti, cedera pada seseorang, atau kematian.

Jika Anda membeli komputer Dell™ n Series, semua referensi dalam dokumen ini mengenai sistem pengoperasian Microsoft® Windows® menjadi tidak berlaku.

# **Informasi dalam dokumen ini dapat diubah tanpa pemberitahuan sebelumnya. © 2009 Dell Inc. Hak cipta dilindungi undang-undang.**

Dilarang keras memperbanyak material ini dalam cara apa pun tanpa izin tertulis Dell Inc.

Merek dagang yang digunakan dalam teks ini: *Dell* dan logo DELL merupakan merek dagang Dell Inc.; *Bluetooth* merupakan merek dagang terdaftar yang dimiliki oleh Bluetooth<br>SIG, Inc. dan digunakan oleh Dengan lisensi; *Mic* 

Merek dagang lain dan ama dagang yang mungkin digunakan dalam dokumen ini mengaku memiliking memiliki merek dan nama produk mereka. Dell Inc. tidak<br>mengklaim kepemilikan dari merek dagang dan nama dagang selain miliknya se

Model seri P03G Tipe resmi P03G001

*November* **2009 Rev. A00**

#### <span id="page-1-0"></span> **Panel I/O Manual Servis Dell™ Studio 1450**

- [Melepaskan Panel I/O](#page-1-1)
- [Memasang Kembali Panel I/O](#page-2-0)
- PERINGATAN: Sebelum mengerjakan bagian dalam komputer, bacalah informasi keselamatan yang dikirimkan bersama komputer Anda. Untuk<br>informasi praktik keselamatan terbaik tambahan, kunjungi Laman utama Pemenuhan Peraturan pad
- **PERHATIAN: Untuk menghindari terkena sengatan listrik, gunakan gelang antistatis atau pegang permukaan logam yang tidak dicat (seperti konektor pada komputer Anda) secara berkala.**
- PERHATIAN: Hanya teknisi servis yang berkualifikasi yang boleh mengerjakan reparasi pada komputer Anda. Kerusakan yang terjadi akibat<br>pekerjaan servis yang tidak diotorisasi oleh Dell™ tidak akan ditanggung oleh garansi A
- **PERHATIAN: Untuk mencegah kerusakan pada board sistem, lepaskan baterai utama (lihat [Melepaskan Baterai\)](file:///C:/data/systems/Studio1457/in/sm/battery.htm#wp1442926) sebelum mengerjakan bagian dalam komputer.**

# <span id="page-1-1"></span>**Melepaskan Panel I/O**

- 1. Ikuti instruksi di bagian [Sebelum Anda Mulai](file:///C:/data/systems/Studio1457/in/sm/before.htm#wp1435071).
- 2. Lepaskan baterai (lihat [Melepaskan Baterai](file:///C:/data/systems/Studio1457/in/sm/battery.htm#wp1442926)).
- 3. Lepaskan penutup bawah (lihat [Melepaskan Penutup Bawah](file:///C:/data/systems/Studio1457/in/sm/computer.htm#wp1195717)).
- 4. Lepaskan modul memori (lihat [Melepaskan Modul Memori](file:///C:/data/systems/Studio1457/in/sm/memory.htm#wp1180211)).
- 5. Lepaskan hard drive (lihat [Melepaskan Hard Drive](file:///C:/data/systems/Studio1457/in/sm/hdd.htm#wp1179926)).
- 6. Lepaskan semua Mini-Card yang terpasang (lihat [Melepaskan Mini-Card](file:///C:/data/systems/Studio1457/in/sm/minicard.htm#wp1181758)).
- 7. Lepaskan keyboard (lihat [Melepaskan Keyboard](file:///C:/data/systems/Studio1457/in/sm/keyboard.htm#wp1197011)).
- 8. Lepaskan palm rest (lihat [Melepaskan Palm Rest](file:///C:/data/systems/Studio1457/in/sm/palmrest.htm#wp1044787)).
- 9. Angkat tab hitam untuk melepaskan kabel panel I/O dari konektor pada panel I/O dan board sistem.
- 10. Lepaskan kedua baut yang menahan panel I/O ke dasar komputer.
- 11. Lepaskan panel I/O dari dasar komputer.

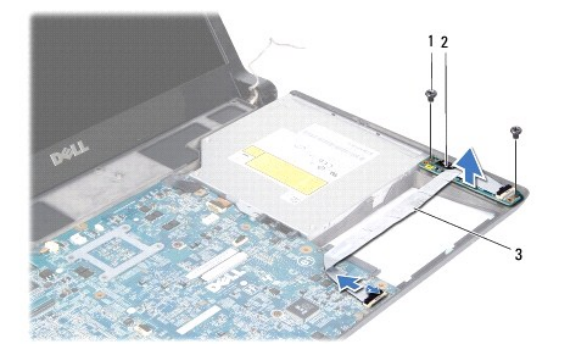

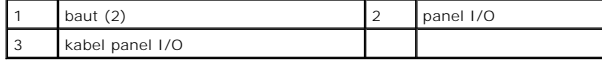

# <span id="page-2-0"></span>**Memasang Kembali Panel I/O**

- 1. Ikuti instruksi di bagian [Sebelum Anda Mulai](file:///C:/data/systems/Studio1457/in/sm/before.htm#wp1435071).
- 2. Tempatkan panel I/O pada dasar komputer.
- 3. Pasang kembali kedua baut yang menahan panel I/O ke dasar komputer.
- 4. Sambungkan kabel panel I/O ke konektor pada panel I/O dan board sistem.
- 5. Pasang kembali palm rest (lihat [Memasang Kembali Palm Rest\)](file:///C:/data/systems/Studio1457/in/sm/palmrest.htm#wp1061980).
- 6. Pasang kembali keyboard (lihat [Memasang Kembali Keyboard\)](file:///C:/data/systems/Studio1457/in/sm/keyboard.htm#wp1179994).
- 7. Pasang kembali modul memori (lihat [Memasang Kembali Modul Memori\)](file:///C:/data/systems/Studio1457/in/sm/memory.htm#wp1180290).
- 8. Pasang kembali hard drive (lihat [Memasang Kembali Hard Drive\)](file:///C:/data/systems/Studio1457/in/sm/hdd.htm#wp1181804).
- 9. Pasang kembali Mini-Card, jika ada (lihat [Memasang Kembali Mini-Card\)](file:///C:/data/systems/Studio1457/in/sm/minicard.htm#wp1181828).
- 10. Pasang kembali penutup bawah (lihat [Memasang Kembali Penutup Bawah\)](file:///C:/data/systems/Studio1457/in/sm/computer.htm#wp1180290).
- 11. Pasang kembali baterai (lihat [Memasang Kembali Baterai](file:///C:/data/systems/Studio1457/in/sm/battery.htm#wp1443274)).

<span id="page-3-0"></span> **Baterai Manual Servis Dell™ Studio 1450**

- **O** [Melepaskan Baterai](#page-3-1)
- [Memasang Kembali Baterai](#page-3-2)
- PERINGATAN: Sebelum mengerjakan bagian dalam komputer, bacalah informasi keselamatan yang dikirimkan bersama komputer Anda. Untuk<br>informasi praktik keselamatan terbaik tambahan, kunjungi Laman utama Pemenuhan Peraturan pad
- **PERHATIAN: Untuk menghindari terkena sengatan listrik, gunakan gelang antistatis atau pegang permukaan logam yang tidak dicat (seperti konektor pada komputer Anda) secara berkala.**
- **PERHATIAN: Untuk mencegah kerusakan pada board sistem, Anda harus melepaskan baterai dari tempat baterai sebelum Anda mulai mengerjakan bagian dalam komputer.**
- **PERHATIAN: Untuk mencegah kerusakan komputer, gunakan hanya baterai yang didesain khusus untuk komputer Dell™ ini. Jangan gunakan baterai yang didesain untuk komputer Dell lainnya.**

# <span id="page-3-1"></span>**Melepaskan Baterai**

- 1. Ikuti prosedur di bagian [Sebelum Anda Mulai](file:///C:/data/systems/Studio1457/in/sm/before.htm#wp1435071).
- 2. Balikkan komputer.
- 3. Geser kait pelepas baterai hingga terdengar kunciannya terbuka.
- 4. Geser baterai keluar dari tempat baterai.

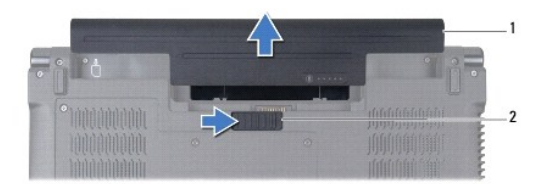

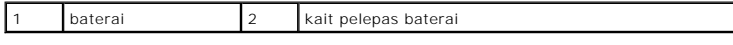

# <span id="page-3-2"></span>**Memasang Kembali Baterai**

Untuk memasang baterai kembali, dorong baterai ke dalam tempatnya hingga terdengar terkunci pada posisinya.

#### <span id="page-4-0"></span> **Sebelum Anda Mulai Manual Servis Dell™ Studio 1450**

- **O** [Peralatan yang Direkomendasikan](#page-4-1)
- **[Mematikan Komputer Anda](#page-4-2)**
- [Sebelum Mengerjakan Bagian Dalam Komputer](#page-4-3)

Manual ini berisi instruksi untuk melepaskan dan memasang komponen dalam komputer Anda. Kecuali jika disebutkan lain, setiap prosedur mengasumsikan bahwa kondisi berikut dilakukan:

- l Anda telah menjalankan tahapan di bagian [Mematikan Komputer Anda](#page-4-2) dan [Sebelum Mengerjakan Bagian Dalam Komputer.](#page-4-3)
- l Anda telah membaca informasi keselamatan yang dikirimkan bersama komputer Anda*.*
- l Sebuah komponen dapat diganti atau—jika dibeli secara terpisah—dipasang dengan menjalankan prosedur pelepasan dengan urutan terbalik.

### <span id="page-4-1"></span>**Peralatan yang Direkomendasikan**

Instruksi dalam dokumen ini mungkin memerlukan peralatan berikut:

- l Obeng pipih kecil
- l Obeng Philips
- l Pencungkil plastik
- l Obeng kunci heksagonal
- l CD upgrade BIOS atau program update yang dapat dijalankan untuk BIOS tersedia di situs web Dukungan Dell pada **support.dell.com**

### <span id="page-4-2"></span>**Mematikan Komputer Anda**

 $\triangle$  PERHATIAN: Untuk mencegah hilangnya data, simpan dan tutup semua file dan tutup semua program yang terbuka sebelum Anda mematikan **komputer.**

- 1. Simpan dan tutup semua file yang terbuka, dan tutup semua program yang terbuka.
- 2. Pada Microsoft<sup>®</sup> Windows Vista<sup>®</sup>, klik **Start <sup>(2)</sup>,** klik tanda panah **, dan kemudian klik Shut Down**.

Komputer akan dimatikan setelah proses penonaktifan sistem pengoperasian selesai.

3. Pastikan komputer telah dimatikan. Jika komputer Anda tidak mati secara otomatis saat Anda menonaktifkan sistem pengoperasian, tekan dan tahan tombol daya hingga komputer mati.

### <span id="page-4-3"></span>**Sebelum Mengerjakan Bagian Dalam Komputer**

Gunakan panduan keselamatan berikut untuk membantu melindungi komputer Anda dari kerusakan potensial dan untuk memastikan keselamatan diri Anda.

- PERINGATAN: Sebelum mengerjakan bagian dalam komputer, bacalah informasi keselamatan yang dikirimkan bersama komputer Anda. Untuk<br>informasi praktik keselamatan terbaik tambahan, kunjungi Laman utama Pemenuhan Peraturan pad
- **PERHATIAN: Untuk menghindari terkena sengatan listrik, gunakan gelang antistatis atau pegang permukaan logam yang tidak dicat (seperti konektor pada komputer Anda) secara berkala.**
- PERHATIAN: Tangani semua komponen dan kartu dengan hati-hati. Jangan sentuh komponen atau bagian kontak pada kartu. Pegang kartu pada<br>bagian tepinya atau pada bagian braket pemasangan logam. Pegang komponen seperti proseso
- PERHATIAN: Hanya teknisi servis yang berkualifikasi yang boleh mengerjakan reparasi pada komputer Anda. Kerusakan yang terjadi akibat<br>pekerjaan servis yang tidak diotorisasi oleh Dell™ tidak akan ditanggung oleh garansi A
- PERHATIAN: Saat Anda melepaskan kabel, tarik pada konektor kabel atau pada tab penariknya, jangan tarik langsung pada kabel. Beberapa<br>kabel memiliki konektor dengan tab pengunci; jika Anda melepaskan kabel seperti ini, tek kabel. Saat Anda memisahkan konektor, pastikan konektor selalu berada dalam posisi lurus untuk mencegah pin konektor menjadi bengkok.<br>Selain itu, sebelum Anda menyambungkan kabel, pastikan kedua konektor telah diarahkan da
- **PERHATIAN: Untuk mencegah kerusakan komputer, jalankan langkah berikut sebelum Anda mulai mengerjakan bagian dalam komputer.**
- 1. Pastikan permukaan tempat Anda bekerja datar dan bersih agar penutup komputer tidak tergores.
- 2. Matikan komputer Anda (lihat [Mematikan Komputer Anda](#page-4-2)) dan semua perangkat yang terpasang.

### **PERHATIAN: Untuk melepaskan kabel jaringan, lepaskan kabel dari komputer terlebih dahulu, kemudian lepaskan kabel dari perangkat jaringan.**

- 3. Lepaskan semua kabel telepon atau kabel jaringan dari komputer.
- 4. Tekan dan keluarkan semua kartu yang terpasang dari slot ExpressCard atau Pembaca Kartu Media 8-in-1.
- 5. Putuskan koneksi komputer Anda dan semua perangkat yang terpasang dari outlet listrik.
- 6. Putuskan koneksi semua perangkat yang terpasang dari komputer Anda.

# **PERHATIAN: Untuk mencegah kerusakan pada board sistem, lepaskan baterai utama (lihat [Melepaskan Baterai\)](file:///C:/data/systems/Studio1457/in/sm/battery.htm#wp1442926) sebelum mengerjakan bagian dalam komputer.**

- 7. Lepaskan baterai (lihat [Melepaskan Baterai](file:///C:/data/systems/Studio1457/in/sm/battery.htm#wp1442926)).
- 8. Balikkan kembali komputer, buka display, dan tekan tombol daya untuk menghubungkan board sistem ke ground.

#### <span id="page-6-0"></span> **Menjalankan Flashing BIOS Manual Servis Dell™ Studio 1450**

- [Menjalankan Flashing BIOS dari CD](#page-6-1)
- **O** Menjalankan Flashing BIOS dari Hard D

Jika CD upgrade BIOS disediakan dengan prosesor atau board sistem baru, jalankan flashing BIOS dari CD. Jika Anda tidak memiliki CD upgrade BIOS, jalankan flashing BIOS dari hard drive.

### <span id="page-6-1"></span>**Menjalankan Flashing BIOS dari CD**

1. Pastikan adaptor AC tersambung dengan baik dan baterai utama terpasang dengan benar.

**CATATAN:** Jika Anda menggunakan CD upgrade BIOS untuk menjalankan flashing BIOS, atur komputer untuk menjalankan booting dari CD sebelum memasukkan CD.

2. Masukkan CD upgrade BIOS dan nyalakan kembali komputer.

Ikuti instruksi yang muncul di layar. Komputer akan melanjutkan booting dan mengupdate BIOS baru. Saat update flash selesai, komputer akan melakukan booting ulang secara otomatis.

- 3. Tekan <F2> saat POST untuk masuk ke program pengaturan sistem.
- 4. Tekan <Esc> dan kemudian pilih **Load Setup Defaults** dan pilih **Yes** di jendela pop-up untuk mereset default komputer.
- 5. Lepaskan CD upgrade BIOS dari drive.
- 6. Pilih **Exit Saving Changes** dan pilih **Yes** di jendela pop-up untuk menyimpan perubahan konfigurasi.
- 7. Upgrade BIOS selesai dan komputer akan menyala ulang secara otomatis.

# <span id="page-6-2"></span>**Menjalankan Flashing BIOS dari Hard Drive**

- 1. Pastikan adaptor AC tersambung dengan baik, baterai utama terpasang dengan benar, dan kabel jaringan telah disambungkan.
- 2. Nyalakan komputer.
- 3. Kunjungi situs web Dukungan Dell pada **support.dell.com**.
- 4. Klik **Drivers & Downloads**® Pilih **Model**.
- 5. Pilih tipe produk pada daftar **Select Your Product Family**.
- 6. Pilih merek produk pada daftar **Select Your Product Line**.
- 7. Pilih nomor model produk pada daftar **Select Your Product Model**.

**CATATAN:** Jika Anda memilih model yang berbeda dan ingin memulai lagi, klik **Start Over** pada bagian kanan atas menu.

- 8. Klik **Confirm**.
- 9. Daftar hasil akan muncul di layar. Klik **BIOS**.
- 10. Klik **Download Now** untuk mendownload file BIOS terbaru.
- 11. Jendela **File Download** akan muncul.
- 12. Klik **Save** untuk menyimpan file di desktop Anda. File akan didownload ke desktop Anda.
- 13. Klik **Close** jika jendela Download Complete muncul.

File akan muncul pada desktop Anda dan berjudul sama dengan file update BIOS yang didownload.

14. Klik dua kali file pada desktop dan ikuti prosedur pada layar.

### <span id="page-8-0"></span> **Modul Internal dengan Teknologi Nirkabel Bluetooth® Manual Servis Dell™ Studio 1450**

- **O** [Kartu Bluetooth](#page-8-1)
- **[Papan Bluetooth](#page-9-0)**
- PERINGATAN: Sebelum mengerjakan bagian dalam komputer, bacalah informasi keselamatan yang dikirimkan bersama komputer Anda. Untuk<br>informasi praktik keselamatan terbaik tambahan, kunjungi Laman utama Pemenuhan Peraturan pad
- **PERHATIAN: Untuk menghindari terkena sengatan listrik, gunakan gelang antistatis atau pegang permukaan logam yang tidak dicat (seperti konektor pada komputer Anda) secara berkala.**
- **PERHATIAN: Untuk mencegah kerusakan pada board sistem, lepaskan baterai utama (lihat [Melepaskan Baterai\)](file:///C:/data/systems/Studio1457/in/sm/battery.htm#wp1442926) sebelum mengerjakan bagian dalam komputer.**
- PERHATIAN: Hanya teknisi servis yang berkualifikasi yang boleh mengerjakan reparasi pada komputer Anda. Kerusakan yang terjadi akibat<br>pekerjaan servis yang tidak diotorisasi oleh Dell™ tidak akan ditanggung oleh garansi A

### <span id="page-8-1"></span>**Kartu Bluetooth**

### <span id="page-8-2"></span>**Melepaskan Kartu Bluetooth**

- 1. Ikuti prosedur di bagian [Sebelum Anda Mulai](file:///C:/data/systems/Studio1457/in/sm/before.htm#wp1435071).
- 2. Lepaskan board sistem (lihat [Melepaskan Board Sistem](file:///C:/data/systems/Studio1457/in/sm/sysboard.htm#wp1032066)).
- 3. Lepaskan modul WWAN (lihat [Melepaskan Modul WWAN](file:///C:/data/systems/Studio1457/in/sm/wwanmodu.htm#wp1189251)).
- 4. Lepaskan unit display (lihat [Melepaskan Unit Display\)](file:///C:/data/systems/Studio1457/in/sm/display.htm#wp1202894).
- 5. Lepaskan bezel display (lihat [Melepaskan Bezel Display](file:///C:/data/systems/Studio1457/in/sm/display.htm#wp1202903)).
- 6. Lepaskan baut yang menahan kartu bluetooth ke papan bluetooth.
- 7. Angkat dan dorong kartu bluetooth dari papan bluetooth.

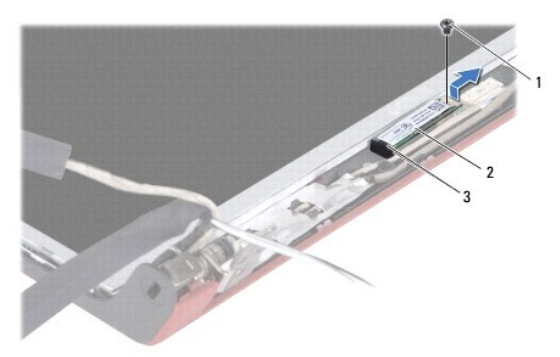

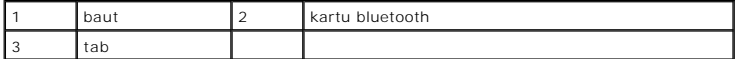

### <span id="page-8-3"></span>**Memasang Kembali Kartu Bluetooth**

- 1. Ikuti prosedur di bagian [Sebelum Anda Mulai](file:///C:/data/systems/Studio1457/in/sm/before.htm#wp1435071).
- 2. Dorong kartu bluetooth ke bawah tab.
- 3. Pasang kembali baut yang menahan kartu bluetooth ke papan bluetooth.
- 4. Pasang kembali bezel display (lihat [Memasang Kembali Bezel Display\)](file:///C:/data/systems/Studio1457/in/sm/display.htm#wp1207247).
- 5. Pasang kembali unit display (lihat [Memasang Kembali Unit Display](file:///C:/data/systems/Studio1457/in/sm/display.htm#wp1205821)).
- 6. Pasang kembali modul WWAN (lihat [Memasang Kembali Modul WWAN\)](file:///C:/data/systems/Studio1457/in/sm/wwanmodu.htm#wp1190054).
- 7. Pasang kembali board sistem (lihat [Memasang Kembali Board Sistem\)](file:///C:/data/systems/Studio1457/in/sm/sysboard.htm#wp1027497).

# <span id="page-9-0"></span>**Papan Bluetooth**

### **Melepaskan Papan Bluetooth**

- 1. Ikuti prosedur di bagian [Sebelum Anda Mulai](file:///C:/data/systems/Studio1457/in/sm/before.htm#wp1435071).
- 2. Lepaskan kartu bluetooth (lihat [Melepaskan Kartu Bluetooth\)](#page-8-2).
- 3. Lepaskan kabel papan bluetooth dari konektor kabel papan bluetooth.
- 4. Dengan menggunakan tab penarik, angkat dan geser papan bluetooth dari penutup display.

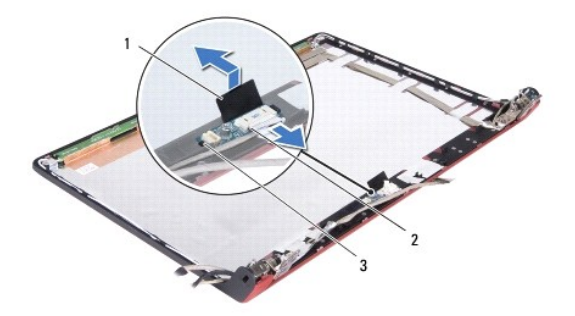

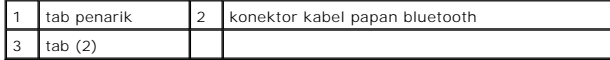

### **Memasang Kembali Papan Bluetooth**

- 1. Dorong papan bluetooth hingga terpasang dengan kencang di bawah tab.
- 2. Sambungkan kabel papan bluetooth ke konektor pada papan bluetooth.
- 3. Pasang kembali kartu bluetooth (lihat [Memasang Kembali Kartu Bluetooth](#page-8-3)).

#### <span id="page-10-0"></span> **Modul Kamera Manual Servis Dell™ Studio 1450**

- [Melepaskan Modul Kamera](#page-10-1)
- **O** Memasang Kembali Modul Ka
- PERINGATAN: Sebelum mengerjakan bagian dalam komputer, bacalah informasi keselamatan yang dikirimkan bersama komputer Anda. Untuk<br>informasi praktik keselamatan terbaik tambahan, kunjungi Laman utama Pemenuhan Peraturan pad
- **PERHATIAN: Untuk menghindari terkena sengatan listrik, gunakan gelang antistatis atau pegang permukaan logam yang tidak dicat (seperti konektor pada komputer Anda) secara berkala.**
- **PERHATIAN: Untuk mencegah kerusakan pada board sistem, lepaskan baterai utama (lihat [Melepaskan Baterai\)](file:///C:/data/systems/Studio1457/in/sm/battery.htm#wp1442926) sebelum mengerjakan bagian dalam komputer.**
- PERHATIAN: Hanya teknisi servis yang berkualifikasi yang boleh mengerjakan reparasi pada komputer Anda. Kerusakan yang terjadi akibat<br>pekerjaan servis yang tidak diotorisasi oleh Dell™ tidak akan ditanggung oleh garansi A

# <span id="page-10-1"></span>**Melepaskan Modul Kamera**

- 1. Ikuti instruksi di bagian [Sebelum Anda Mulai](file:///C:/data/systems/Studio1457/in/sm/before.htm#wp1435071).
- 2. Lepaskan board sistem (lihat [Melepaskan Board Sistem](file:///C:/data/systems/Studio1457/in/sm/sysboard.htm#wp1032066)).
- 3. Lepaskan modul WWAN (lihat [Melepaskan Modul WWAN](file:///C:/data/systems/Studio1457/in/sm/wwanmodu.htm#wp1189251)).
- 4. Lepaskan unit display (lihat [Melepaskan Unit Display\)](file:///C:/data/systems/Studio1457/in/sm/display.htm#wp1202894).
- 5. Lepaskan bezel display (lihat [Melepaskan Bezel Display](file:///C:/data/systems/Studio1457/in/sm/display.htm#wp1202903)).
- 6. Lepaskan panel display (lihat [Melepaskan Panel Display](file:///C:/data/systems/Studio1457/in/sm/display.htm#wp1202918)).
- 7. Lepaskan kabel modul kamera dari konektor kabel modul kamera.
- 8. Lepaskan kedua baut yang menahan modul kamera ke penutup display.

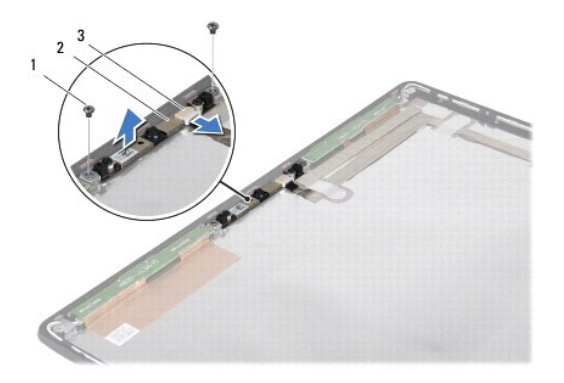

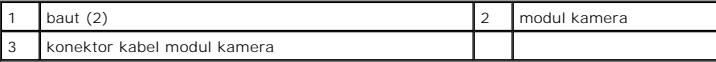

9. Lepaskan modul kamera dari penutup display.

### <span id="page-10-2"></span>**Memasang Kembali Modul Kamera**

- 1. Ikuti instruksi di bagian [Sebelum Anda Mulai](file:///C:/data/systems/Studio1457/in/sm/before.htm#wp1435071).
- 2. Luruskan modul kamera di atas lubang baut pada penutup display.
- 3. Pasang kembali kedua baut yang menahan modul kamera ke penutup display.
- 4. Sambungkan modul kamera ke konektor pada modul kamera.
- 5. Pasang kembali panel display (lihat [Memasang Kembali Panel Display\)](file:///C:/data/systems/Studio1457/in/sm/display.htm#wp1207784).
- 6. Pasang kembali bezel display (lihat [Memasang Kembali Bezel Display\)](file:///C:/data/systems/Studio1457/in/sm/display.htm#wp1207247).
- 7. Pasang kembali unit display (lihat [Memasang Kembali Unit Display](file:///C:/data/systems/Studio1457/in/sm/display.htm#wp1205821)).
- 8. Pasang kembali modul WWAN (lihat [Memasang Kembali Modul WWAN\)](file:///C:/data/systems/Studio1457/in/sm/wwanmodu.htm#wp1190054).
- 9. Pasang kembali board sistem (lihat [Memasang Kembali Board Sistem\)](file:///C:/data/systems/Studio1457/in/sm/sysboard.htm#wp1027497).

### <span id="page-12-0"></span> **Baterai Sel Berbentuk Koin Manual Servis Dell™ Studio 1450**

- [Melepaskan Baterai Sel Berbentuk Koin](#page-12-1)
- **O** Memasang Kembali Baterai Sel Berbent
- PERINGATAN: Sebelum mengerjakan bagian dalam komputer, bacalah informasi keselamatan yang dikirimkan bersama komputer Anda. Untuk<br>informasi praktik keselamatan terbaik tambahan, kunjungi Laman utama Pemenuhan Peraturan pad
- **PERHATIAN: Untuk menghindari terkena sengatan listrik, gunakan gelang antistatis atau pegang permukaan logam yang tidak dicat (seperti konektor pada komputer Anda) secara berkala.**
- **PERHATIAN: Untuk mencegah kerusakan pada board sistem, lepaskan baterai utama (lihat [Melepaskan Baterai\)](file:///C:/data/systems/Studio1457/in/sm/battery.htm#wp1442926) sebelum mengerjakan bagian dalam komputer.**

PERHATIAN: Hanya teknisi servis yang berkualifikasi yang boleh mengerjakan reparasi pada komputer Anda. Kerusakan yang terjadi akibat<br>pekerjaan servis yang tidak diotorisasi oleh Dell™ tidak akan ditanggung oleh garansi A

### <span id="page-12-1"></span>**Melepaskan Baterai Sel Berbentuk Koin**

- 1. Ikuti prosedur di bagian [Sebelum Anda Mulai](file:///C:/data/systems/Studio1457/in/sm/before.htm#wp1435071).
- 2. Lepaskan board sistem (lihat [Melepaskan Board Sistem](file:///C:/data/systems/Studio1457/in/sm/sysboard.htm#wp1032066)).
- 3. Balikkan board sistem.
- 4. Gunakan pencungkil plastik untuk mendorong baterai sel berbentuk koin ke arah atas untuk melepaskan baterai dari slotnya.

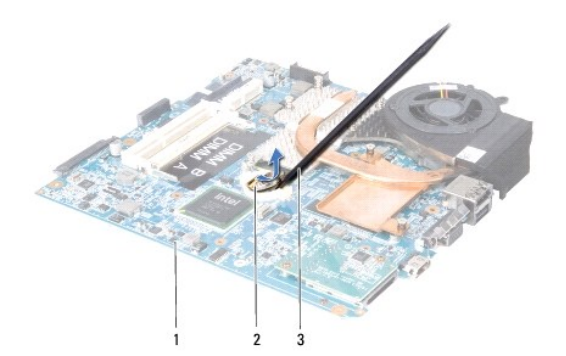

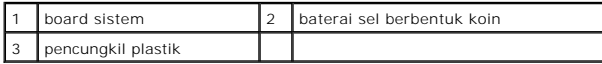

### <span id="page-12-2"></span>**Memasang Kembali Baterai Sel Berbentuk Koin**

- 1. Ikuti prosedur di bagian [Sebelum Anda Mulai](file:///C:/data/systems/Studio1457/in/sm/before.htm#wp1435071).
- 2. Pasang kembali baterai sel berbentuk koin dengan sisi positif (+) menghadap ke atas.
- 3. Pasang kembali board sistem (lihat [Memasang Kembali Board Sistem\)](file:///C:/data/systems/Studio1457/in/sm/sysboard.htm#wp1027497).

#### <span id="page-13-0"></span> **Penutup Bawah Manual Servis Dell™ Studio 1450**

- [Melepaskan Penutup Bawah](#page-13-1)
- **Memasang Kembali Penutup B**
- PERINGATAN: Sebelum mengerjakan bagian dalam komputer, bacalah informasi keselamatan yang dikirimkan bersama komputer Anda. Untuk<br>informasi praktik keselamatan terbaik tambahan, kunjungi Laman utama Pemenuhan Peraturan pad
- **PERHATIAN: Untuk menghindari terkena sengatan listrik, gunakan gelang antistatis atau pegang permukaan logam yang tidak dicat (seperti konektor pada komputer Anda) secara berkala.**
- PERHATIAN: Hanya teknisi servis yang berkualifikasi yang boleh mengerjakan reparasi pada komputer Anda. Kerusakan yang terjadi akibat<br>pekerjaan servis yang tidak diotorisasi oleh Dell™ tidak akan ditanggung oleh garansi A
- **PERHATIAN: Untuk mencegah kerusakan pada board sistem, lepaskan baterai utama (lihat [Melepaskan Baterai\)](file:///C:/data/systems/Studio1457/in/sm/battery.htm#wp1442926) sebelum mengerjakan bagian dalam komputer.**

# <span id="page-13-1"></span>**Melepaskan Penutup Bawah**

- 1. Ikuti instruksi di bagian [Sebelum Anda Mulai](file:///C:/data/systems/Studio1457/in/sm/before.htm#wp1435071).
- 2. Lepaskan baterai (lihat [Melepaskan Baterai](file:///C:/data/systems/Studio1457/in/sm/battery.htm#wp1442926)).
- 3. Balikkan komputer dan kendurkan keenam baut mati pada penutup bawah.
- 4. Lepaskan penutup bawah dari komputer.

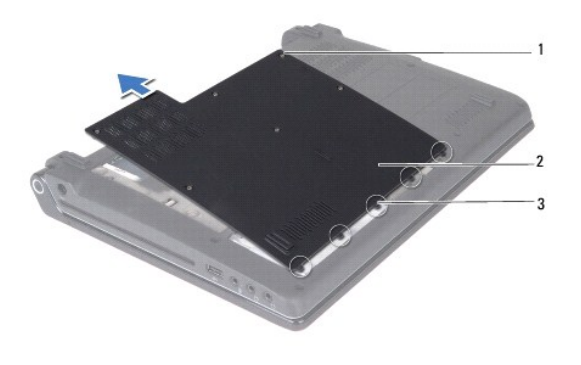

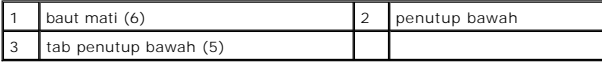

### <span id="page-13-2"></span>**Memasang Kembali Penutup Bawah**

1. Ikuti instruksi di bagian [Sebelum Anda Mulai](file:///C:/data/systems/Studio1457/in/sm/before.htm#wp1435071).

**PERHATIAN: Jika penutup bawah sulit ditutup, lepaskan penutup dan pasang kembali. Penutup yang ditutup dengan paksa dapat merusak komputer Anda.**

- 2. Luruskan tab penutup bawah ke bagian dasar.
- 3. Dorong tab penutup bawah ke bawah bagian dasar.
- 4. Kencangkan keenam baut mati yang menahan penutup bawah ke komputer.
- 5. Pasang kembali baterai (lihat [Memasang Kembali Baterai](file:///C:/data/systems/Studio1457/in/sm/battery.htm#wp1443274)) atau sambungkan adaptor AC ke komputer Anda dan ke outlet listrik.

6. Nyalakan komputer.

- <span id="page-15-0"></span> **Prosesor Manual Servis Dell™ Studio 1450**
- 
- **O** [Melepaskan Prosesor](#page-15-1)
- **Memasang Kembali Property**
- PERINGATAN: Sebelum mengerjakan bagian dalam komputer, bacalah informasi keselamatan yang dikirimkan bersama komputer Anda. Untuk<br>informasi praktik keselamatan terbaik tambahan, kunjungi Laman utama Pemenuhan Peraturan pad
- **PERHATIAN: Untuk menghindari terkena sengatan listrik, gunakan gelang antistatis atau pegang permukaan logam yang tidak dicat (seperti konektor pada komputer Anda) secara berkala.**
- PERHATIAN: Hanya teknisi servis yang berkualifikasi yang boleh mengerjakan reparasi pada komputer Anda. Kerusakan yang terjadi akibat<br>pekerjaan servis yang tidak diotorisasi oleh Dell™ tidak akan ditanggung oleh garansi A
- **PERHATIAN: Untuk mencegah kerusakan pada board sistem, lepaskan baterai utama (lihat [Melepaskan Baterai\)](file:///C:/data/systems/Studio1457/in/sm/battery.htm#wp1442926) sebelum mengerjakan bagian dalam komputer.**
- **PERHATIAN: Untuk mencegah kontak intermiten antara baut cam soket ZIF dan prosesor saat melepaskan atau memasang kembali prosesor, berikan sedikit tekanan ke bagian tengah prosesor saat memutar baut cam.**
- **PERHATIAN: Untuk mencegah kerusakan pada prosesor, pegang obeng pada posisi tegak lurus terhadap prosesor saat memutar baut cam.**

### <span id="page-15-1"></span>**Melepaskan Prosesor**

- 1. Ikuti instruksi di bagian [Sebelum Anda Mulai](file:///C:/data/systems/Studio1457/in/sm/before.htm#wp1435071).
- 2. Lepaskan board sistem (lihat [Melepaskan Board Sistem](file:///C:/data/systems/Studio1457/in/sm/sysboard.htm#wp1032066)).
- 3. Lepaskan unit pendingin prosesor (lihat [Melepaskan Unit Pendingin Prosesor\)](file:///C:/data/systems/Studio1457/in/sm/cpucool.htm#wp1119269).
- **PERHATIAN: Saat melepaskan prosesor, tarik prosesor lurus ke atas. Hati-hati, jangan sampai menekuk pin pada prosesor.**
- **PERHATIAN: Untuk mencegah kontak intermiten antara baut cam soket ZIF dan prosesor saat melepaskan atau memasang kembali prosesor, berikan sedikit tekanan ke bagian tengah prosesor saat memutar baut cam.**
- 4. Untuk mengendurkan soket ZIF, gunakan obeng pipih kecil dan putar baut cam soket ZIF berlawanan dengan arah jarum jam hingga mencapai batas cam.

Baut cam soket-ZIF menahan prosesor ke board sistem. Perhatikan tanda panah pada baut cam soket-ZIF.

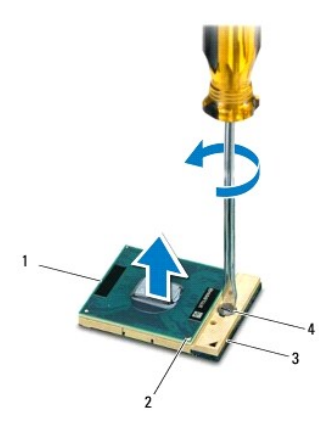

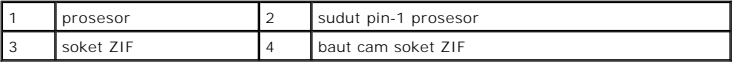

5. Gunakan alat pencabut prosesor untuk melepaskan prosesor.

### <span id="page-16-0"></span>**Memasang Kembali Prosesor**

- **PERHATIAN: Pastikan bahwa pengunci cam berada pada posisi terbuka sepenuhnya sebelum menempatkan prosesor. Menempatkan prosesor dengan benar pada soket ZIF tidak memerlukan tenaga yang kuat.**
- **PERHATIAN: Prosesor yang tidak ditempatkan dengan benar dapat menyebabkan koneksi terputus-putus atau kerusakan permanen pada prosesor dan soket ZIF.**
- 1. Ikuti instruksi di bagian [Sebelum Anda Mulai](file:///C:/data/systems/Studio1457/in/sm/before.htm#wp1435071).
- 2. Luruskan sudut pin-1 prosesor sehingga mengarah ke segitiga soket ZIF, dan masukkan prosesor ke dalam soket ZIF.

Saat prosesor telah berada di posisi yang benar, keempat sudut akan selaras pada ketinggian yang sama. Jika satu atau beberapa sudut prosesor<br>lebih tinggi dari sudut lainnya, berarti prosesor belum berada di posisi yang be

**PERHATIAN: Untuk mencegah kontak intermiten antara baut cam soket ZIF dan prosesor saat melepaskan atau memasang kembali prosesor, berikan sedikit tekanan ke bagian tengah prosesor saat memutar baut cam.**

- 3. Kencangkan soket ZIF dengan memutar baut cam searah jarum jam untuk menahan prosesor ke board sistem.
- 4. Lepaskan bagian belakang panel pendingin termal dan tempelkan panel ke bagian pendingin prosesor yang menutupi prosesor.
- 5. Pasang kembali unit pendingin prosesor (lihat [Memasang Kembali Unit Pendingin Prosesor\)](file:///C:/data/systems/Studio1457/in/sm/cpucool.htm#wp1122720).
- 6. Pasang kembali board sistem (lihat [Memasang Kembali Board Sistem\)](file:///C:/data/systems/Studio1457/in/sm/sysboard.htm#wp1027497).
- 7. Update BIOS menggunakan CD program upgrade BIOS (lihat [Menjalankan Flashing BIOS](file:///C:/data/systems/Studio1457/in/sm/bios.htm#wp1084976)).

#### <span id="page-17-0"></span> **Unit Pendingin Prosesor Manual Servis Dell™ Studio 1450**

- [Melepaskan Unit Pendingin Prosesor](#page-17-1)
- **O** Memasang Kembali Unit Pendingin Pro
- PERINGATAN: Sebelum mengerjakan bagian dalam komputer, bacalah informasi keselamatan yang dikirimkan bersama komputer Anda. Untuk<br>informasi praktik keselamatan terbaik tambahan, kunjungi Laman utama Pemenuhan Peraturan pad
- **A** PERINGATAN: Jika Anda melepaskan pendingin prosesor dari komputer saat pendingin prosesor masih panas, jangan sentuh rumah logam dari **pendingin prosesor.**
- **PERHATIAN: Untuk menghindari terkena sengatan listrik, gunakan gelang antistatis atau pegang permukaan logam yang tidak dicat (seperti konektor pada komputer Anda) secara berkala.**
- **PERHATIAN: Untuk mencegah kerusakan pada board sistem, lepaskan baterai utama (lihat [Melepaskan Baterai\)](file:///C:/data/systems/Studio1457/in/sm/battery.htm#wp1442926) sebelum mengerjakan bagian dalam komputer.**
- PERHATIAN: Hanya teknisi servis yang berkualifikasi yang boleh mengerjakan reparasi pada komputer Anda. Kerusakan yang terjadi akibat<br>pekerjaan servis yang tidak diotorisasi oleh Dell™ tidak akan ditanggung oleh garansi A

### <span id="page-17-1"></span>**Melepaskan Unit Pendingin Prosesor**

- 1. Ikuti instruksi di bagian [Sebelum Anda Mulai](file:///C:/data/systems/Studio1457/in/sm/before.htm#wp1435071).
- 2. Lepaskan board sistem (lihat [Melepaskan Board Sistem](file:///C:/data/systems/Studio1457/in/sm/sysboard.htm#wp1032066)).
- 3. Balikkan board sistem dan kendurkan ketujuh baut pegas mati yang menahan unit pendingin prosesor ke board sistem.
- 4. Lepaskan unit pendingin prosesor dari board sistem.

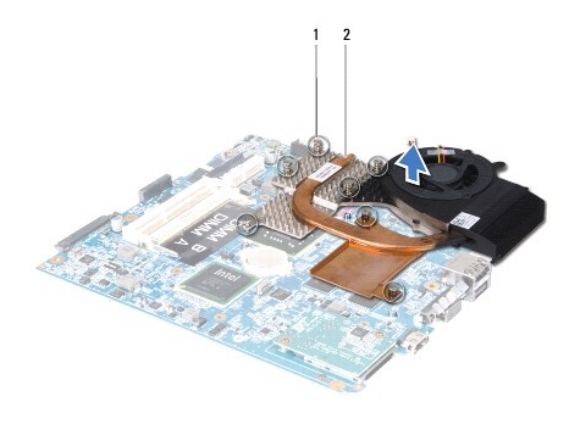

baut pegas mati (7)  $\begin{array}{|c|c|c|c|}\n\hline\n2 & \text{pendingin processor}\n\end{array}$ 

### <span id="page-17-2"></span>**Memasang Kembali Unit Pendingin Prosesor**

**A** PERINGATAN: Sebelum mengerjakan bagian dalam komputer, ikuti instruksi keselamatan yang dikirimkan bersama komputer Anda.

PERHATIAN: Untuk mencegah kerusakan statis pada komponen di bagian dalam komputer, Anda harus membuang listrik statis dari tubuh Anda<br>sebelum Anda memegang komponen listrik pada komputer. Anda dapat melakukannya dengan mem

**CATATAN:** Panel termal asli dapat digunakan kembali jika prosesor dan pendingin asli akan dipasang kembali bersama-sama. Jika prosesor atau<br>pendingin prosesor diganti, gunakan panel termal yang disediakan dalam kit untuk

**CATATAN:** Prosedur ini mengasumsikan bahwa Anda telah melepaskan pendingin prosesor dan telah siap untuk memasangnya kembali.

- 1. Ikuti instruksi di bagian [Sebelum Anda Mulai](file:///C:/data/systems/Studio1457/in/sm/before.htm#wp1435071).
- 2. Lepaskan bagian belakang panel pendingin termal dan tempelkan panel ke bagian pendingin prosesor yang menutupi prosesor.
- 3. Tempatkan unit pendingin prosesor pada board sistem.
- 4. Kencangkan ketujuh baut pegas mati yang menahan unit pendingin prosesor ke board sistem.
- 5. Pasang kembali board sistem (lihat [Memasang Kembali Board Sistem\)](file:///C:/data/systems/Studio1457/in/sm/sysboard.htm#wp1027497).

# <span id="page-19-0"></span> **Display**

# **Manual Servis Dell™ Studio 1450**

- **O** [Unit Display](#page-19-1)
- **[Bezel Display](#page-20-1)**
- **[Panel Display](#page-21-1)**
- **[Braket Panel Display](#page-23-0)**
- PERINGATAN: Sebelum mengerjakan bagian dalam komputer, bacalah informasi keselamatan yang dikirimkan bersama komputer Anda. Untuk<br>informasi praktik keselamatan terbaik tambahan, kunjungi Laman utama Pemenuhan Peraturan pad
- **PERHATIAN: Untuk menghindari terkena sengatan listrik, gunakan gelang antistatis atau pegang permukaan logam yang tidak dicat (seperti konektor pada komputer Anda) secara berkala.**
- PERHATIAN: Hanya teknisi servis yang berkualifikasi yang boleh mengerjakan reparasi pada komputer Anda. Kerusakan yang terjadi akibat<br>pekerjaan servis yang tidak diotorisasi oleh Dell™ tidak akan ditanggung oleh garansi A
- **PERHATIAN: Untuk mencegah kerusakan pada board sistem, lepaskan baterai utama (lihat [Melepaskan Baterai\)](file:///C:/data/systems/Studio1457/in/sm/battery.htm#wp1442926) sebelum mengerjakan bagian dalam komputer.**

# <span id="page-19-1"></span>**Unit Display**

### <span id="page-19-2"></span>**Melepaskan Unit Display**

- 1. Ikuti instruksi di bagian [Sebelum Anda Mulai](file:///C:/data/systems/Studio1457/in/sm/before.htm#wp1435071).
- 2. Lepaskan board sistem (lihat [Melepaskan Board Sistem](file:///C:/data/systems/Studio1457/in/sm/sysboard.htm#wp1032066)).
- 3. Lepaskan modul WWAN (lihat [Melepaskan Modul WWAN](file:///C:/data/systems/Studio1457/in/sm/wwanmodu.htm#wp1189251)).
- 4. Lepaskan dua baut dari bagian dasar komputer.

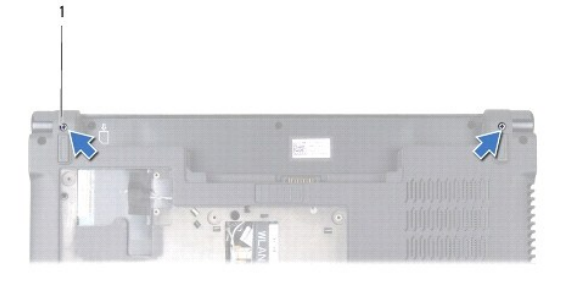

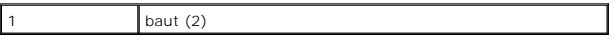

5. Lepaskan keempat baut (dua baut pada setiap sisi) yang menahan unit display ke dasar komputer.

<span id="page-20-0"></span>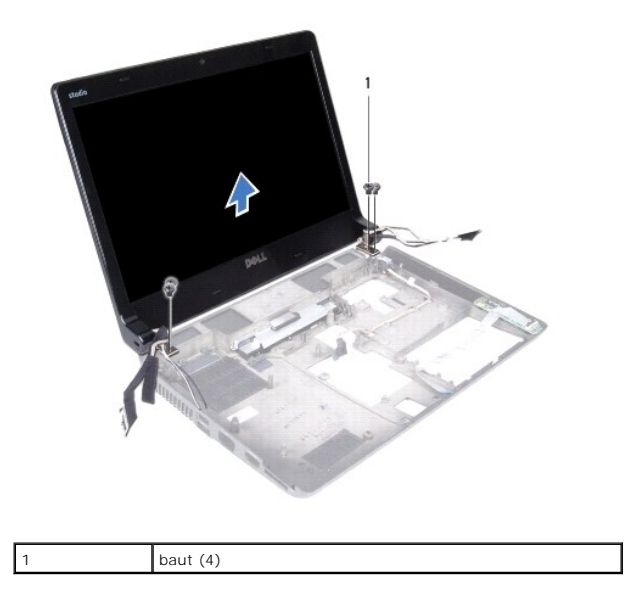

6. Perhatikan perutean kabel dan lepaskan dengan hati-hati kabel dari pengarah perutean.

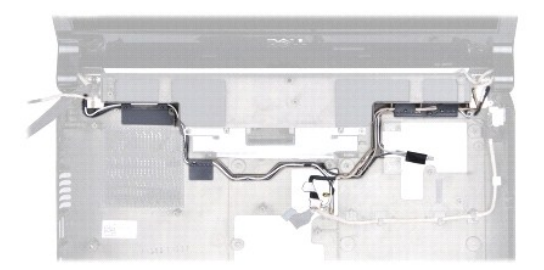

7. Lepaskan unit display dari dasar komputer.

# <span id="page-20-2"></span>**Memasang Kembali Unit Display**

- 1. Ikuti instruksi di bagian [Sebelum Anda Mulai](file:///C:/data/systems/Studio1457/in/sm/before.htm#wp1435071).
- 2. Tempatkan unit display ke posisinya dan pasang kembali keempat baut (dua pada setiap sisi) yang menahan unit display ke dasar komputer.
- 3. Rutekan kabel melalui pengarah perutean.
- 4. Pasang kembali modul WWAN (lihat [Memasang Kembali Modul WWAN\)](file:///C:/data/systems/Studio1457/in/sm/wwanmodu.htm#wp1190054).
- 5. Pasang kembali board sistem (lihat [Memasang Kembali Board Sistem\)](file:///C:/data/systems/Studio1457/in/sm/sysboard.htm#wp1027497).

# <span id="page-20-1"></span>**Bezel Display**

# <span id="page-20-3"></span>**Melepaskan Bezel Display**

<span id="page-21-0"></span>PERINGATAN: Sebelum mengerjakan bagian dalam komputer, bacalah informasi keselamatan yang dikirimkan bersama komputer Anda. Untuk<br>informasi praktik keselamatan terbaik tambahan, kunjungi Laman utama Pemenuhan Peraturan pad

**PERHATIAN: Bezel display merupakan komponen yang sangat sensitif. Berhati-hatilah saat melepaskannya untuk menghindari kerusakan pada bezel.**

- 1. Ikuti instruksi di bagian [Sebelum Anda Mulai](file:///C:/data/systems/Studio1457/in/sm/before.htm#wp1435071).
- 2. Lepaskan unit display (lihat [Melepaskan Unit Display\)](#page-19-2).
- 3. Dengan menggunakan ujung jari Anda, cungkil tepi bagian dalam bezel display dengan hati-hati.

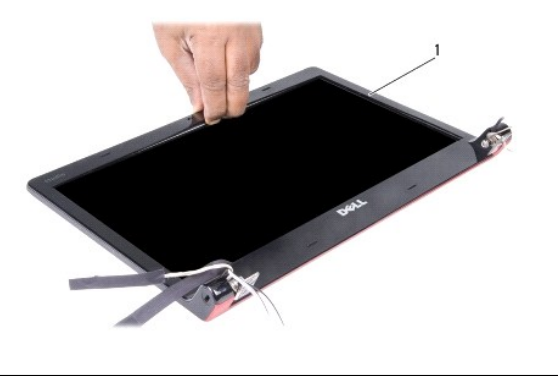

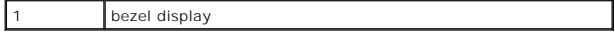

4. Lepaskan bezel display dari unit display.

# <span id="page-21-2"></span>**Memasang Kembali Bezel Display**

- 1. Ikuti instruksi di bagian [Sebelum Anda Mulai](file:///C:/data/systems/Studio1457/in/sm/before.htm#wp1435071).
- 2. Luruskan kembali bezel display di atas panel display, dan pasang di tempatnya dengan hati-hati.
- 3. Pasang kembali unit display (lihat [Memasang Kembali Unit Display](#page-20-2)).

# <span id="page-21-1"></span>**Panel Display**

### <span id="page-21-3"></span>**Melepaskan Panel Display**

- 1. Ikuti instruksi di bagian [Sebelum Anda Mulai](file:///C:/data/systems/Studio1457/in/sm/before.htm#wp1435071).
- 2. Lepaskan unit display (lihat [Melepaskan Unit Display\)](#page-19-2).
- 3. Lepaskan bezel display (lihat [Melepaskan Bezel Display](#page-20-3)).

<span id="page-22-0"></span>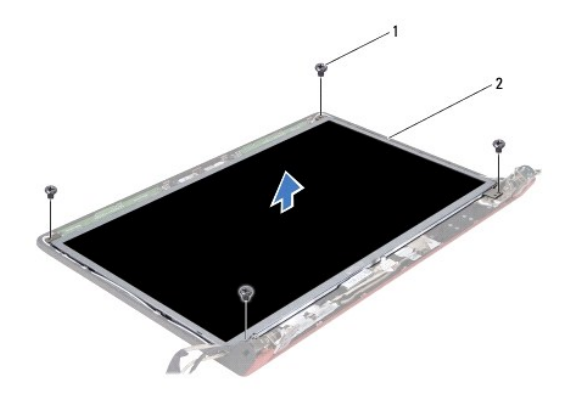

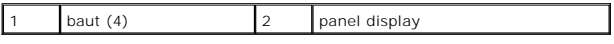

4. Lepaskan keempat baut yang menahan panel display ke penutup display.

- 5. Balikkan panel display dan letakkan di permukaan yang bersih.
- 6. Lepaskan pengikat yang menahan kabel panel display ke konektor dan lepaskan kabel dari konektor.

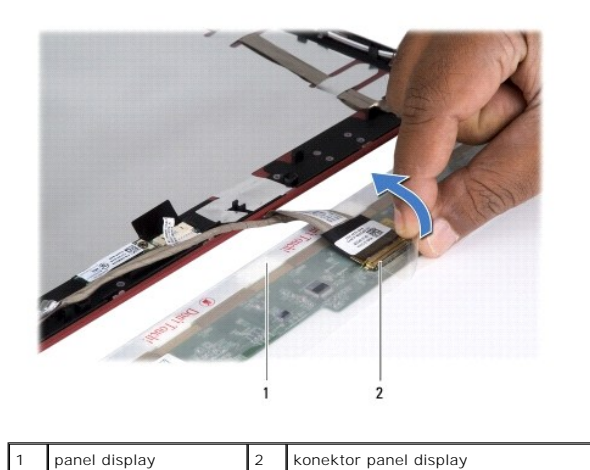

7. Lepaskan panel display dari penutup display.

### <span id="page-22-1"></span>**Memasang Kembali Panel Display**

- 1. Ikuti instruksi di bagian [Sebelum Anda Mulai](file:///C:/data/systems/Studio1457/in/sm/before.htm#wp1435071).
- 2. Sambungkan kabel panel display ke konektor pada panel display dan kencangkan dengan pengikat.
- 3. Luruskan panel display dengan penutup display dan pasang kembali keempat baut yang menahan panel display ke penutup display.
- 4. Pasang kembali bezel display (lihat [Memasang Kembali Bezel Display\)](#page-21-2).
- 5. Pasang kembali unit display (lihat [Memasang Kembali Unit Display](#page-20-2)).

# <span id="page-23-0"></span>**Braket Panel Display**

### **Melepaskan Braket Panel Display**

- 1. Ikuti instruksi di bagian [Sebelum Anda Mulai](file:///C:/data/systems/Studio1457/in/sm/before.htm#wp1435071).
- 2. Lepaskan unit display (lihat [Melepaskan Unit Display\)](#page-19-2).
- 3. Lepaskan bezel display (lihat [Melepaskan Bezel Display](#page-20-3)).
- 4. Lepaskan panel display (lihat [Melepaskan Panel Display](#page-21-3)).
- 5. Lepaskan keenam baut (tiga baut pada setiap sisi) yang menahan braket panel display ke panel display.

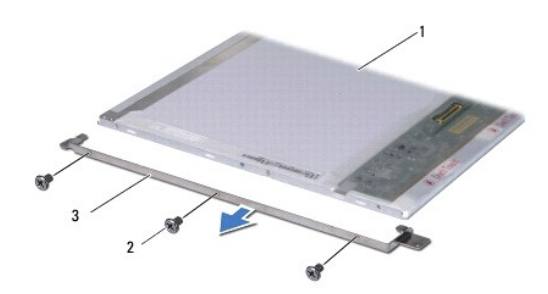

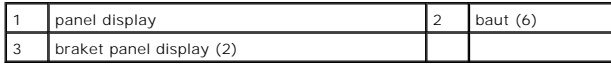

### **Memasang Kembali Braket Panel Display**

- 1. Ikuti instruksi di bagian [Sebelum Anda Mulai](file:///C:/data/systems/Studio1457/in/sm/before.htm#wp1435071).
- 2. Pasang kembali keenam baut (tiga baut pada setiap sisi) yang menahan braket panel display ke panel display.
- 3. Pasang kembali panel display (lihat [Memasang Kembali Panel Display\)](#page-22-1).
- 4. Pasang kembali bezel display (lihat [Memasang Kembali Bezel Display\)](#page-21-2).
- 5. Pasang kembali unit display (lihat [Memasang Kembali Unit Display](#page-20-2)).

#### <span id="page-24-0"></span> **Hard Drive Manual Servis Dell™ Studio 1450**

**O** [Melepaskan Hard Drive](#page-24-1)

**O** [Memasang Kembali Hard Drive](#page-25-1)

**A** PERINGATAN: Jika Anda melepaskan hard drive dari komputer saat drive masih panas, jangan sentuh rumah logam dari hard drive.

**A PERINGATAN: Sebelum mengerjakan bagian dalam komputer, bacalah informasi keselamatan yang dikirimkan bersama komputer Anda. Untuk informasi praktik keselamatan terbaik tambahan, kunjungi Laman utama Pemenuhan Peraturan pada www.dell.com/regulatory\_compliance.**

**PERHATIAN: Untuk menghindari terkena sengatan listrik, gunakan gelang antistatis atau pegang permukaan logam yang tidak dicat (seperti konektor pada komputer Anda) secara berkala**).

**PERHATIAN: Untuk mencegah kerusakan pada board sistem, lepaskan baterai utama (lihat [Melepaskan Baterai\)](file:///C:/data/systems/Studio1457/in/sm/battery.htm#wp1442926) sebelum mengerjakan bagian dalam komputer.**

PERHATIAN: Untuk mencegah kehilangan data, matikan komputer Anda (lihat <u>Mematikan Komputer Anda</u>) sebelum melepaskan hard drive.<br>Jangan lepaskan hard drive saat komputer masih menyala atau berada pada kondisi "Sleep".

**A** PERHATIAN: Hard drive adalah komponen yang sangat sensitif. Tangani hard drive dengan sangat hati-hati.

- PERHATIAN: Hanya teknisi servis yang berkualifikasi yang boleh mengerjakan reparasi pada komputer Anda. Kerusakan yang terjadi akibat<br>pekerjaan servis yang tidak diotorisasi oleh Dell™ tidak akan ditanggung oleh garansi A
- **PERHATIAN: Saat Anda melepaskan kabel, tarik konektor kabel atau tab penariknya, jangan tarik langsung kabelnya. Beberapa kabel memiliki**  konektor dengan tab pengunci; jika Anda melepaskan kabel seperti ini, tekan bagian tab pengunci sebelum Anda melepaskan kabel. Saat Anda<br>memisahkan konektor, pastikan konektor selalu berada dalam posisi lurus untuk mencega **Anda menyambungkan kabel, pastikan kedua konektor telah diarahkan dan diluruskan dengan benar.**

**CATATAN:** Dell tidak menjamin kompatibilitas atau tidak menyediakan dukungan untuk hard drive dari produsen selain Dell.

Ø **CATATAN:** Jika Anda memasang hard drive dari produsen selain Dell, Anda harus menginstal sistem pengoperasian, driver, dan utilitas pada hard drive baru (lihat *Panduan Teknologi Dell*).

### <span id="page-24-1"></span>**Melepaskan Hard Drive**

- 1. Ikuti prosedur di bagian [Sebelum Anda Mulai](file:///C:/data/systems/Studio1457/in/sm/before.htm#wp1435071).
- 2. Lepaskan baterai (lihat [Melepaskan Baterai](file:///C:/data/systems/Studio1457/in/sm/battery.htm#wp1442926)).
- 3. Lepaskan penutup bawah (lihat [Melepaskan Penutup Bawah](file:///C:/data/systems/Studio1457/in/sm/computer.htm#wp1195717)).
- 4. Lepaskan kedua baut yang menahan hard drive ke dasar komputer.
- 5. Geser hard drive menjauh dari konektor dengan menggunakan tab penarik.

**CATATAN:** Tab penarik pada hard drive Anda bentuknya dapat berbeda-beda.

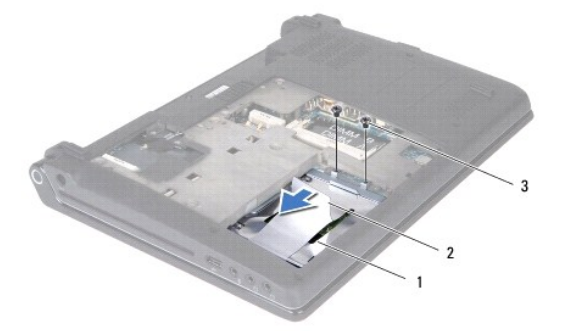

<span id="page-25-0"></span>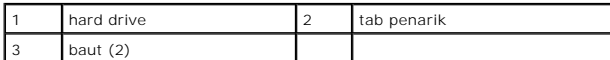

6. Miringkan hard drive sebesar 45-derajat dan angkat dari dasar komputer.

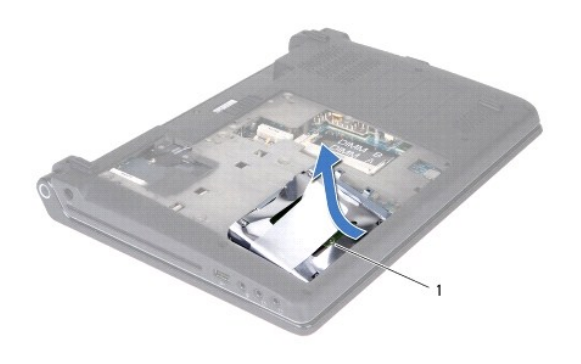

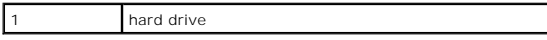

- 7. Lepaskan keempat baut yang menahan hard drive ke braket hard drive.
- 8. Lepaskan hard drive dari braket hard drive.

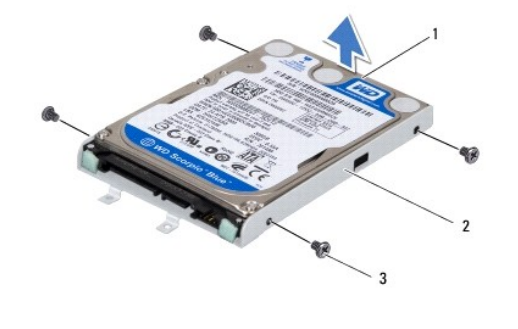

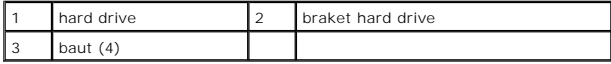

PERHATIAN: Saat hard drive tidak terpasang pada komputer, simpan hard drive dalam kemasan pelindung antistatis (lihat "Perlindungan<br>Terhadap Pelepasan Muatan Elektrostatis" pada instruksi keselamatan yang dikirimkan bersam

# <span id="page-25-1"></span>**Memasang Kembali Hard Drive**

- 1. Ikuti prosedur di bagian [Sebelum Anda Mulai](file:///C:/data/systems/Studio1457/in/sm/before.htm#wp1435071).
- 2. Lepaskan drive baru dari kemasannya.

Simpan kemasan asli untuk menyimpan atau mengirimkan hard drive.

- 3. Pasang hard drive di braket hard drive.
- 4. Pasang kembali keempat baut yang menahan braket hard drive ke hard drive.
- 5. Dorong hard drive ke dalam dasar komputer.
- 6. Geser hard drive ke arah konektor dengan menggunakan tab penarik.
- 7. Pasang kembali kedua baut yang menahan hard drive ke dasar komputer.
- 8. Pasang kembali penutup bawah (lihat [Memasang Kembali Penutup Bawah\)](file:///C:/data/systems/Studio1457/in/sm/computer.htm#wp1180290).
- PERHATIAN: Sebelum menyalakan komputer, pasang kembali semua baut dan pastikan tidak ada baut yang tertinggal di dalam komputer. Baut<br>yang tertinggal di dalam komputer dapat menyebabkan kerusakan pada komputer.
- 9. Pasang kembali baterai (lihat [Memasang Kembali Baterai](file:///C:/data/systems/Studio1457/in/sm/battery.htm#wp1443274)).
- 10. Instal sistem pengoperasian untuk komputer Anda, jika diperlukan (lihat "Memulihkan Sistem Pengoperasian Anda" di *Panduan Pemasangan*).
- 11. Instal driver dan utilitas untuk komputer Anda jika diperlukan. Untuk informasi lebih lanjut, lihat *Panduan Teknologi Dell*.

#### <span id="page-27-0"></span> **Keyboard Manual Servis Dell™ Studio 1450**

**[Melepaskan Keyboard](#page-27-1)** 

- **O** Memasang Kembali Ke
	- PERINGATAN: Sebelum mengerjakan bagian dalam komputer, bacalah informasi keselamatan yang dikirimkan bersama komputer Anda. Untuk<br>informasi praktik keselamatan terbaik tambahan, kunjungi Laman utama Pemenuhan Peraturan pad
- **PERHATIAN: Untuk menghindari terkena sengatan listrik, gunakan gelang antistatis atau pegang permukaan logam yang tidak dicat (seperti konektor pada komputer Anda) secara berkala.**
- PERHATIAN: Hanya teknisi servis yang berkualifikasi yang boleh mengerjakan reparasi pada komputer Anda. Kerusakan yang terjadi akibat<br>pekerjaan servis yang tidak diotorisasi oleh Dell™ tidak akan ditanggung oleh garansi A
- **PERHATIAN: Untuk mencegah kerusakan pada board sistem, lepaskan baterai utama (lihat [Melepaskan Baterai\)](file:///C:/data/systems/Studio1457/in/sm/battery.htm#wp1442926) sebelum mengerjakan bagian dalam komputer.**

# <span id="page-27-1"></span>**Melepaskan Keyboard**

- 1. Ikuti instruksi di bagian [Sebelum Anda Mulai](file:///C:/data/systems/Studio1457/in/sm/before.htm#wp1435071).
- 2. Lepaskan baterai (lihat [Melepaskan Baterai](file:///C:/data/systems/Studio1457/in/sm/battery.htm#wp1442926)).
- 3. Lepaskan ketiga baut pada tempat baterai.

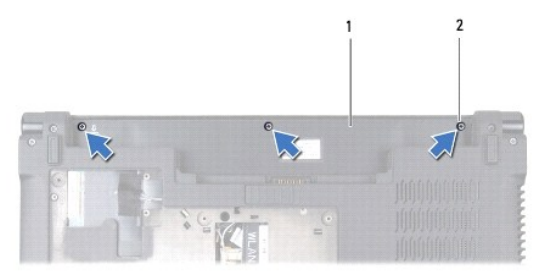

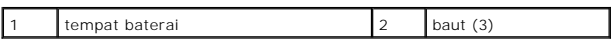

- 4. Balikkan komputer dan buka display.
- 5. Lepaskan bagian sekeliling keyboard dengan menggunakan jari tangan Anda atau pencungkil plastik. Lepaskan bagian tepinya untuk memisahkan bagian sekeliling keyboard dari keyboard.

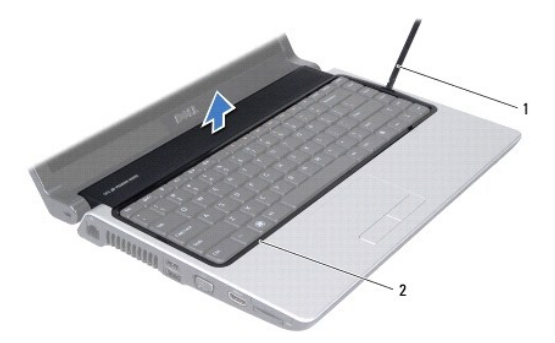

#### <span id="page-28-0"></span>1 | pencungkil plastik | 2 | bagian sekeliling keyboard

- 6. Lepaskan bagian sekeliling keyboard dari komputer.
- **PERHATIAN: Tutup tombol pada keyboard merupakan komponen yang sensitif, mudah terlepas, dan butuh waktu yang cukup lama untuk memasangnya kembali. Berhati-hatilah saat melepaskan dan menangani keyboard.**
- 7. Lepaskan baut pada bagian atas keyboard.
- **PERHATIAN: Berhati-hatilah saat melepaskan dan menangani keyboard. Jika tidak ditangani dengan hati-hati dapat menyebabkan kerusakan di kabel keyboard.**
- 8. Geser keyboard dengan hati-hati dari komputer seperti yang ditunjukkan di gambar berikut.
- 9. Dorong tab konektor keyboard untuk melepaskan kabel keyboard.
- 10. Lepaskan kabel keyboard dari konektor keyboard.

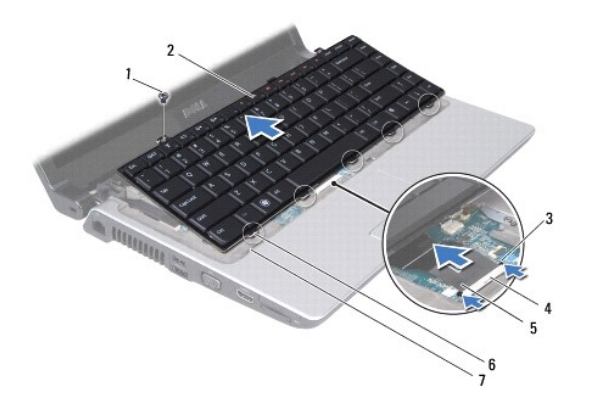

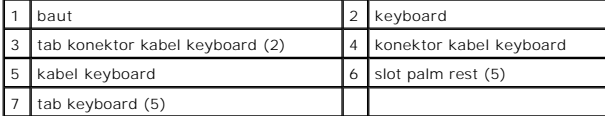

11. Angkat keyboard dari komputer.

# <span id="page-28-1"></span>**Memasang Kembali Keyboard**

- 1. Ikuti instruksi di bagian [Sebelum Anda Mulai](file:///C:/data/systems/Studio1457/in/sm/before.htm#wp1435071).
- 2. Dorong kabel keyboard ke dalam konektor kabel keyboard dan tekan tab untuk mengencangkan kabel keyboard.
- 3. Luruskan tab di sepanjang bagian bawah keyboard dengan slot pada palm rest.
- 4. Dorong tab keyboard ke bawah palm rest.
- **PERHATIAN: Tutup tombol pada keyboard merupakan komponen yang sensitif, mudah terlepas, dan butuh waktu yang cukup lama untuk memasangnya kembali. Berhati-hatilah saat melepaskan dan menangani keyboard.**
- 5. Pasang kembali baut pada bagian atas keyboard.
- 6. Luruskan bagian sekeliling keyboard dengan palm rest dan kencangkan hingga terdengar terkunci di posisinya.
- 7. Pasang kembali ketiga baut pada tempat baterai.
- 8. Pasang kembali baterai (lihat [Memasang Kembali Baterai](file:///C:/data/systems/Studio1457/in/sm/battery.htm#wp1443274)).

<span id="page-30-0"></span> **Memori Manual Servis Dell™ Studio 1450**

**O** [Melepaskan Modul Memori](#page-30-1)

- **O** Memasang Kembali Modul Me
- PERINGATAN: Sebelum mengerjakan bagian dalam komputer, bacalah informasi keselamatan yang dikirimkan bersama komputer Anda. Untuk<br>informasi praktik keselamatan terbaik tambahan, kunjungi Laman utama Pemenuhan Peraturan pad
- **PERHATIAN: Untuk menghindari terkena sengatan listrik, gunakan gelang antistatis atau pegang permukaan logam yang tidak dicat (seperti konektor pada komputer Anda) secara berkala.**
- PERHATIAN: Hanya teknisi servis yang berkualifikasi yang boleh mengerjakan reparasi pada komputer Anda. Kerusakan yang terjadi akibat<br>pekerjaan servis yang tidak diotorisasi oleh Dell™ tidak akan ditanggung oleh garansi A
- **PERHATIAN: Untuk mencegah kerusakan pada board sistem, lepaskan baterai utama (lihat [Melepaskan Baterai\)](file:///C:/data/systems/Studio1457/in/sm/battery.htm#wp1442926) sebelum mengerjakan bagian dalam komputer.**

Anda dapat menambah kapasitas memori komputer dengan memasang modul memori pada board sistem. Lihat "Spesifikasi" dalam *Panduan Pemasangan*<br>untuk mendapatkan informasi mengenai tipe memori yang didukung oleh komputer Anda

**CATATAN:** Modul memori yang dibeli dari Dell turut dijamin oleh garansi komputer Anda.

Komputer Anda memiliki dua soket SODIMM yang dapat diakses pengguna, dapat diakses dari bagian bawah komputer.

### <span id="page-30-1"></span>**Melepaskan Modul Memori**

- 1. Ikuti prosedur di bagian [Sebelum Anda Mulai](file:///C:/data/systems/Studio1457/in/sm/before.htm#wp1435071).
- 2. Lepaskan baterai (lihat [Melepaskan Baterai](file:///C:/data/systems/Studio1457/in/sm/battery.htm#wp1442926)).
- 3. Lepaskan penutup bawah (lihat [Melepaskan Penutup Bawah](file:///C:/data/systems/Studio1457/in/sm/computer.htm#wp1195717)).

**PERHATIAN: Untuk mencegah kerusakan pada konektor modul memori, jangan gunakan alat untuk meregangkan klip penahan modul memori.**

- 4. Gunakan ujung jari Anda untuk meregangkan klip penahan pada setiap ujung konektor modul memori dengan hati-hati hingga modul memori keluar.
- 5. Lepaskan modul memori dari konektor modul memori.

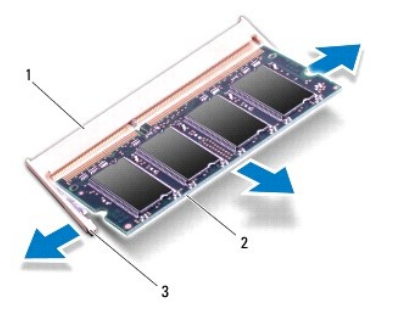

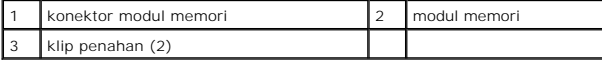

### <span id="page-31-1"></span><span id="page-31-0"></span>**Memasang Kembali Modul Memori**

- 1. Ikuti prosedur di bagian [Sebelum Anda Mulai](file:///C:/data/systems/Studio1457/in/sm/before.htm#wp1435071).
- 2. Luruskan takik di konektor tepi modul memori dengan tab di slot konektor modul memori.
- 3. Dorong modul pada sudut 45 derajat hingga modul masuk ke dalam slot, dan tekan modul ke bawah hingga terdengar terkunci di posisinya. Jika Anda tidak mendengar bunyi kuncian, lepaskan modul dan ulangi pemasangan modul.

**CATATAN:** Jika modul memori tidak dipasang dengan benar, komputer mungkin tidak dapat melakukan booting.

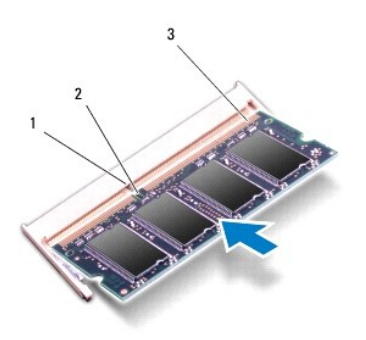

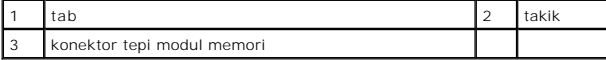

- **PERHATIAN: Jika penutup bawah sulit ditutup, lepaskan modul dan ulangi pemasangan modul. Penutup bawah yang ditutup dengan paksa dapat merusak komputer Anda.**
- 4. Pasang kembali penutup bawah (lihat [Memasang Kembali Penutup Bawah\)](file:///C:/data/systems/Studio1457/in/sm/computer.htm#wp1180290).
- 5. Pasang kembali baterai (lihat [Memasang Kembali Baterai](file:///C:/data/systems/Studio1457/in/sm/battery.htm#wp1443274)), atau sambungkan adaptor AC ke komputer Anda dan ke outlet listrik.
- 6. Nyalakan komputer.

Saat komputer booting, komputer akan mendeteksi memori tambahan dan mengupdate informasi konfigurasi sistem secara otomatis.

Untuk mengonfirmasikan jumlah memori yang dipasang di komputer, klik **Start** ® **Help and Support**® **Dell System Information**.

### <span id="page-32-0"></span> **Mini-Card Nirkabel Manual Servis Dell™ Studio 1450**

[Melepaskan Mini-Card](#page-32-1)

**O** Memasang Kembali Min

PERINGATAN: Sebelum mengerjakan bagian dalam komputer, bacalah informasi keselamatan yang dikirimkan bersama komputer Anda. Untuk<br>informasi praktik keselamatan terbaik tambahan, kunjungi Laman utama Pemenuhan Peraturan pad

**PERHATIAN: Untuk menghindari terkena sengatan listrik, gunakan gelang antistatis atau pegang permukaan logam yang tidak dicat (seperti konektor pada komputer Anda) secara berkala**).

**PERHATIAN: Untuk mencegah kerusakan pada board sistem, lepaskan baterai utama (lihat [Melepaskan Baterai\)](file:///C:/data/systems/Studio1457/in/sm/battery.htm#wp1442926) sebelum mengerjakan bagian dalam komputer.**

PERHATIAN: Hanya teknisi servis yang berkualifikasi yang boleh mengerjakan reparasi pada komputer Anda. Kerusakan yang terjadi akibat<br>pekerjaan servis yang tidak diotorisasi oleh Dell™ tidak akan ditanggung oleh garansi A

**CATATAN:** Dell tidak menjamin kompatibilitas atau tidak menyediakan dukungan untuk Mini-Card yang diperoleh dari produsen selain Dell.

Jika Anda memesan Mini-Card nirkabel dengan komputer Anda, kartu telah dipasang di dalam komputer.

Komputer Anda memiliki dua slot Mini-Card:

- l satu slot Mini-Card penuh untuk WWAN
- l satu slot Mini-Card setengah untuk WLAN

Tipe Mini-Card yang didukung adalah:

- l Wireless Local Area Network (WLAN) Mini-Card Setengah
- 1 Mobile broadband atau Wireless Wide Area Network (WWAN) Mini-Card Penuh

**CATATAN:** Komputer Anda hanya dapat mendukung satu Mini-Card penuh dan satu Mini-Card setengah secara bersamaan.

**CATATAN:** Slot WLAN mendukung Mini-Card setengah.

**CATATAN:** Tergantung pada konfigurasi sistem saat sistem komputer dijual, satu atau beberapa slot Mini-Card mungkin tidak diinstal Mini-Card di dalamnya.

### <span id="page-32-1"></span>**Melepaskan Mini-Card**

- 1. Ikuti instruksi di bagian [Sebelum Anda Mulai](file:///C:/data/systems/Studio1457/in/sm/before.htm#wp1435071).
- 2. Lepaskan penutup bawah (lihat [Melepaskan Penutup Bawah](file:///C:/data/systems/Studio1457/in/sm/computer.htm#wp1195717)).
- **PERHATIAN: Saat Anda melepaskan kabel, tarik konektor kabel atau tab penariknya, jangan tarik langsung kabelnya. Beberapa kabel memiliki**  konektor dengan tab pengunci; jika Anda melepaskan kabel seperti ini, tekan bagian tab pengunci sebelum Anda melepaskan kabel. Saat Anda<br>memisahkan konektor, pastikan konektor selalu berada dalam posisi lurus untuk mencega
- 3. Lepaskan kabel antena dari Mini-Card.

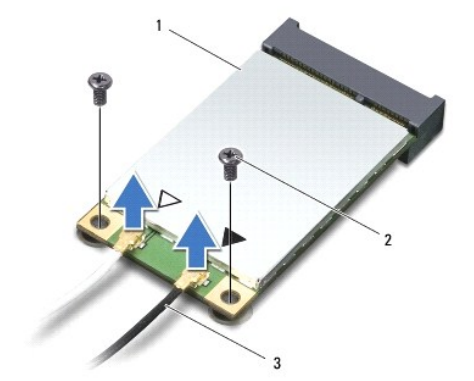

<span id="page-33-0"></span>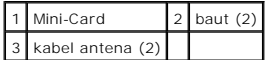

- 4. Lepaskan kedua baut yang menahan Mini-Card ke board sistem.
- 5. Lepaskan Mini-Card dari konektor board sistem.

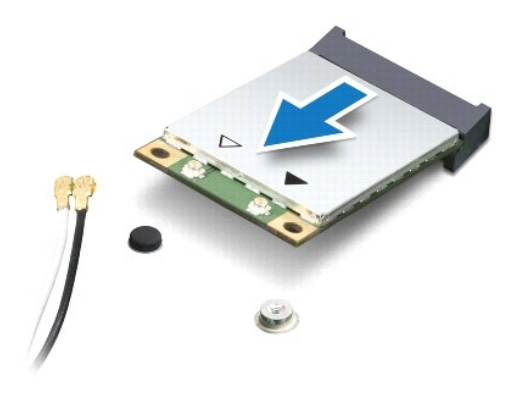

PERHATIAN: Saat Mini-Card tidak terpasang di komputer, simpan Mini-Card dalam kemasan pelindung antistatis. Untuk informasi lebih lanjut,<br>Iihat "Perlindungan Terhadap Pelepasan Muatan Elektrostatis" di informasi keselamata

### <span id="page-33-1"></span>**Memasang Kembali Mini-Card**

- 1. Ikuti instruksi di bagian [Sebelum Anda Mulai](file:///C:/data/systems/Studio1457/in/sm/before.htm#wp1435071).
- 2. Lepaskan Mini-Card baru dari kemasannya.

**PERHATIAN: Gunakan tekanan yang kuat dan merata untuk memasukkan kartu ke tempatnya. Jangan gunakan tenaga secara berlebihan karena dapat merusak konektor.**

- 3. Masukkan konektor Mini-Card pada sudut 45 derajat ke dalam konektor board sistem yang sesuai. Contoh, konektor kartu WLAN diberi label **WLAN** dan seterusnya.
- 4. Tekan ujung Mini-Card ke dalam slot pada board sistem.
- 5. Pasang kembali kedua baut yang menahan Mini-Card ke board sistem.
- 6. Sambungkan kabel antena yang sesuai ke Mini-Card yang Anda pasang. Tabel berikut menginformasikan skema warna kabel antena untuk setiap Mini-Card yang didukung oleh komputer Anda.

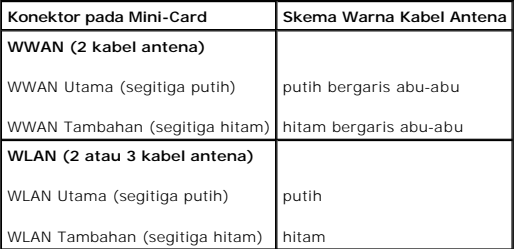

- 7. Simpan kabel antena yang tidak digunakan di lapisan pelindung mylar.
- 8. Pasang kembali penutup bawah (lihat [Memasang Kembali Penutup Bawah\)](file:///C:/data/systems/Studio1457/in/sm/computer.htm#wp1180290).
- 9. Pasang kembali baterai (lihat [Memasang Kembali Baterai](file:///C:/data/systems/Studio1457/in/sm/battery.htm#wp1443274)).
- 10. Instal driver dan utilitas untuk komputer Anda jika diperlukan. Untuk informasi lebih lanjut, lihat *Panduan Teknologi Dell*.

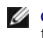

**CATATAN:** Jika Anda memasang Mini-Card dari produsen selain Dell, Anda harus menginstal driver dan utilitas yang sesuai. Untuk informasi lebih lanjut tentang driver umum, lihat *Panduan Teknologi Dell*.

- <span id="page-35-0"></span> **Drive Optis Manual Servis Dell™ Studio 1450**
- **O** [Melepaskan Drive Optis](#page-35-1)
- **Memasang Kembali Drive**
- PERINGATAN: Sebelum mengerjakan bagian dalam komputer, bacalah informasi keselamatan yang dikirimkan bersama komputer Anda. Untuk<br>informasi praktik keselamatan terbaik tambahan, kunjungi Laman utama Pemenuhan Peraturan pad
- **PERHATIAN: Untuk menghindari terkena sengatan listrik, gunakan gelang antistatis atau pegang permukaan logam yang tidak dicat (seperti konektor pada komputer Anda) secara berkala.**
- PERHATIAN: Hanya teknisi servis yang berkualifikasi yang boleh mengerjakan reparasi pada komputer Anda. Kerusakan yang terjadi akibat<br>pekerjaan servis yang tidak diotorisasi oleh Dell™ tidak akan ditanggung oleh garansi A
- **PERHATIAN: Untuk mencegah kerusakan pada board sistem, lepaskan baterai utama (lihat [Melepaskan Baterai\)](file:///C:/data/systems/Studio1457/in/sm/battery.htm#wp1442926) sebelum mengerjakan bagian dalam komputer.**

# <span id="page-35-1"></span>**Melepaskan Drive Optis**

- 1. Ikuti instruksi di bagian [Sebelum Anda Mulai](file:///C:/data/systems/Studio1457/in/sm/before.htm#wp1435071).
- 2. Lepaskan baterai (lihat [Melepaskan Baterai](file:///C:/data/systems/Studio1457/in/sm/battery.htm#wp1442926)).
- 3. Lepaskan penutup bawah (lihat [Melepaskan Penutup Bawah](file:///C:/data/systems/Studio1457/in/sm/computer.htm#wp1195717)).
- 4. Lepaskan modul memori (lihat [Melepaskan Modul Memori](file:///C:/data/systems/Studio1457/in/sm/memory.htm#wp1180211)).
- 5. Lepaskan hard drive (lihat [Melepaskan Hard Drive](file:///C:/data/systems/Studio1457/in/sm/hdd.htm#wp1179926)).
- 6. Lepaskan semua Mini-Card yang terpasang (lihat [Melepaskan Mini-Card](file:///C:/data/systems/Studio1457/in/sm/minicard.htm#wp1181758)).
- 7. Lepaskan baut yang menahan drive optis ke dasar komputer.

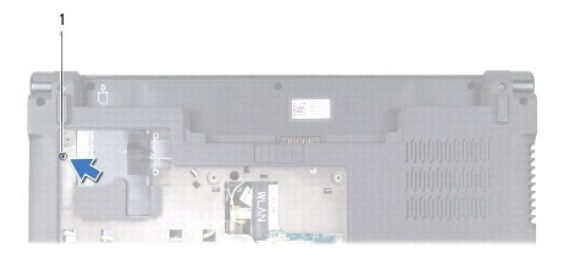

1 baut

- 8. Lepaskan keyboard (lihat [Melepaskan Keyboard](file:///C:/data/systems/Studio1457/in/sm/keyboard.htm#wp1197011)).
- 9. Lepaskan palm rest (lihat [Melepaskan Palm Rest](file:///C:/data/systems/Studio1457/in/sm/palmrest.htm#wp1044787)).
- 10. Lepaskan baut yang menahan drive optis ke board sistem.

<span id="page-36-1"></span>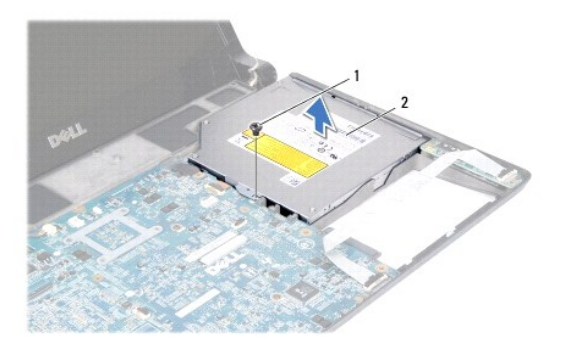

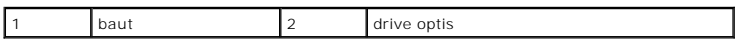

11. Lepaskan drive optis dari dasar komputer.

# <span id="page-36-0"></span>**Memasang Kembali Drive Optis**

- 1. Ikuti prosedur di bagian [Sebelum Anda Mulai](file:///C:/data/systems/Studio1457/in/sm/before.htm#wp1435071).
- 2. Tempatkan drive optis pada dasar komputer.
- 3. Pasang kembali baut yang menahan drive optis ke board sistem.
- 4. Pasang kembali palm rest (lihat [Memasang Kembali Palm Rest\)](file:///C:/data/systems/Studio1457/in/sm/palmrest.htm#wp1061980).
- 5. Pasang kembali keyboard (lihat [Memasang Kembali Keyboard\)](file:///C:/data/systems/Studio1457/in/sm/keyboard.htm#wp1179994).
- 6. Balikkan komputer dan pasangkan kembali baut yang menahan drive optis ke dasar komputer.
- 7. Pasang kembali modul memori (lihat [Memasang Kembali Modul Memori\)](file:///C:/data/systems/Studio1457/in/sm/memory.htm#wp1180290).
- 8. Pasang kembali hard drive (lihat [Memasang Kembali Hard Drive\)](file:///C:/data/systems/Studio1457/in/sm/hdd.htm#wp1181804).
- 9. Pasang kembali Mini-Card, jika ada (lihat [Memasang Kembali Mini-Card\)](file:///C:/data/systems/Studio1457/in/sm/minicard.htm#wp1181828).
- 10. Pasang kembali penutup bawah (lihat [Memasang Kembali Penutup Bawah\)](file:///C:/data/systems/Studio1457/in/sm/computer.htm#wp1180290).
- 11. Pasang kembali baterai (lihat [Memasang Kembali Baterai](file:///C:/data/systems/Studio1457/in/sm/battery.htm#wp1443274)).

#### <span id="page-37-0"></span> **Palm Rest Manual Servis Dell™ Studio 1450**

- [Melepaskan Palm Rest](#page-37-1)
- [Memasang Kembali Palm Rest](#page-39-1)
- PERINGATAN: Sebelum mengerjakan bagian dalam komputer, bacalah informasi keselamatan yang dikirimkan bersama komputer Anda. Untuk<br>informasi praktik keselamatan terbaik tambahan, kunjungi Laman utama Pemenuhan Peraturan pad
- **PERHATIAN: Untuk menghindari terkena sengatan listrik, gunakan gelang antistatis atau pegang permukaan logam yang tidak dicat (seperti konektor pada komputer Anda) secara berkala.**
- PERHATIAN: Hanya teknisi servis yang berkualifikasi yang boleh mengerjakan reparasi pada komputer Anda. Kerusakan yang terjadi akibat<br>pekerjaan servis yang tidak diotorisasi oleh Dell™ tidak akan ditanggung oleh garansi A
- **PERHATIAN: Untuk mencegah kerusakan pada board sistem, Anda harus melepaskan baterai dari tempat baterai sebelum Anda mulai mengerjakan bagian dalam komputer.**

# <span id="page-37-1"></span>**Melepaskan Palm Rest**

- 1. Ikuti instruksi di bagian [Sebelum Anda Mulai](file:///C:/data/systems/Studio1457/in/sm/before.htm#wp1435071).
- 2. Lepaskan semua kartu yang terpasang dari slot ExpressCard atau Pembaca Kartu Media 8-in-1.
- 3. Lepaskan baterai (lihat [Melepaskan Baterai](file:///C:/data/systems/Studio1457/in/sm/battery.htm#wp1442926)).
- 4. Lepaskan penutup bawah (lihat [Melepaskan Penutup Bawah](file:///C:/data/systems/Studio1457/in/sm/computer.htm#wp1195717)).
- 5. Lepaskan hard drive (lihat [Melepaskan Hard Drive](file:///C:/data/systems/Studio1457/in/sm/hdd.htm#wp1179926)).
- 6. Lepaskan semua Mini-Card yang terpasang (lihat [Melepaskan Mini-Card](file:///C:/data/systems/Studio1457/in/sm/minicard.htm#wp1181758)).
- 7. Lepaskan modul memori (lihat [Melepaskan Modul Memori](file:///C:/data/systems/Studio1457/in/sm/memory.htm#wp1180211)).
- 8. Lepaskan keyboard (lihat [Melepaskan Keyboard](file:///C:/data/systems/Studio1457/in/sm/keyboard.htm#wp1197011)).
- 9. Balikkan komputer.
- 10. Lepaskan kesepuluh baut dari bagian dasar komputer.

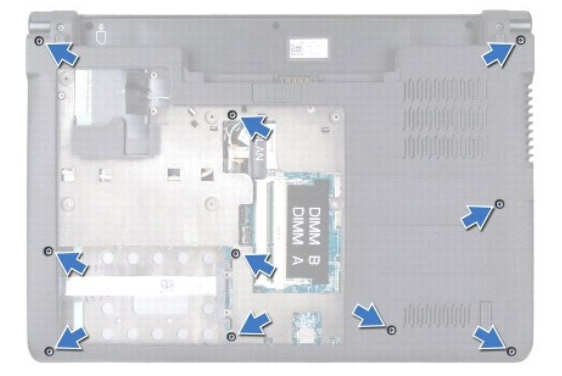

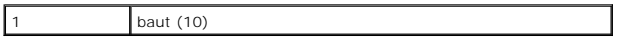

**PERHATIAN: Tarik tab plastik di bagian atas konektor untuk mencegah kerusakan pada konektor.**

**CATATAN:** Perhatikan perutean kabel sebelum Anda melepaskan koneksi kabel.

- 11. Lepaskan koneksi kabel dari konektornya masing-masing pada board sistem:
	- l kabel tombol daya tarik kabel dari konektor
	- l kabel indikator baterai tarik kabel dari konektor
	- l kabel modul speaker tarik kabel dari konektor
	- l kabel panel sentuh angkat tab hitam untuk melepaskan koneksi kabel
	- l kabel display tarik tab penarik hitam untuk melepaskan koneksi kabel
	- l kabel kamera/mikrofon— tarik kabel dari konektor

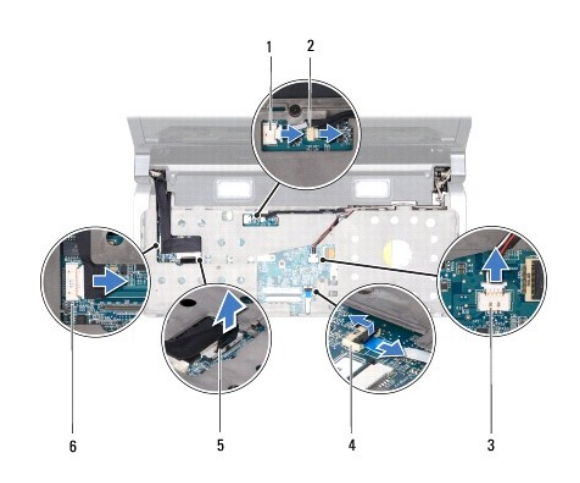

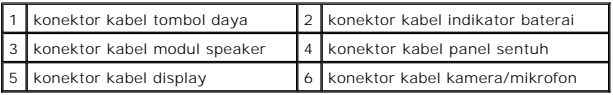

12. Lepaskan keempat baut dari bagian atas palm rest.

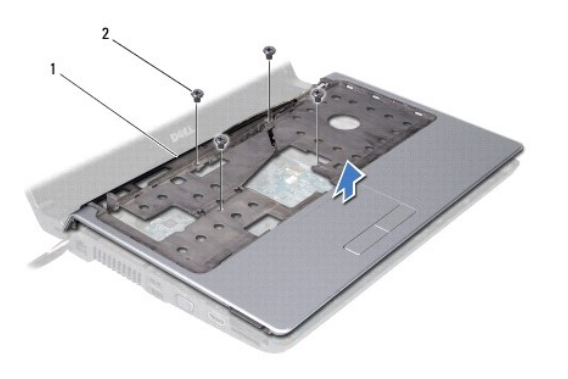

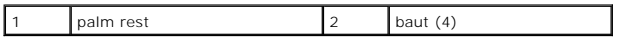

- <span id="page-39-0"></span>**PERHATIAN: Tekan dan keluarkan semua kartu yang terpasang dari slot ExpressCard atau Pembaca Kartu Media 8-in-1 sebelum mencoba melepaskan palm rest.**
- 13. Mulai dari bagian belakang palm rest, gunakan jari Anda untuk mendorong palm rest perlahan dari dasar komputer dengan mengangkat bagian dalam palm rest sambil menarik bagian luarnya.

**PERHATIAN: Pisahkan palm rest dengan hati-hati dari dasar komputer untuk mencegah kerusakan palm rest.**

14. Angkat palm rest dari dasar komputer.

### <span id="page-39-1"></span>**Memasang Kembali Palm Rest**

- 1. Ikuti instruksi di bagian [Sebelum Anda Mulai](file:///C:/data/systems/Studio1457/in/sm/before.htm#wp1435071).
- 2. Rutekan kabel berikut melalui palm rest dan sambungkan ke konektornya masing-masing pada board sistem:
	- l kabel tombol daya
	- l kabel indikator baterai
	- l kabel modul speaker
	- l kabel panel sentuh
	- l kabel display
	- l kamera/mikforon
- 3. Luruskan palm rest dengan dasar komputer dan perlahan-lahan pasang palm rest ke tempatnya.
- 4. Pasang kembali keempat baut pada bagian atas palm rest.
- 5. Balikkan komputer.
- 6. Pasang kembali kesepuluh baut pada dasar komputer.
- 7. Pasang kembali keyboard (lihat [Memasang Kembali Keyboard\)](file:///C:/data/systems/Studio1457/in/sm/keyboard.htm#wp1179994).
- 8. Pasang kembali hard drive (lihat [Memasang Kembali Hard Drive\)](file:///C:/data/systems/Studio1457/in/sm/hdd.htm#wp1181804).
- 9. Pasang kembali Mini-Card, jika ada (lihat [Memasang Kembali Mini-Card\)](file:///C:/data/systems/Studio1457/in/sm/minicard.htm#wp1181828).
- 10. Pasang kembali modul memori (lihat [Memasang Kembali Modul Memori\)](file:///C:/data/systems/Studio1457/in/sm/memory.htm#wp1180290).
- 11. Pasang kembali penutup bawah (lihat [Memasang Kembali Penutup Bawah\)](file:///C:/data/systems/Studio1457/in/sm/computer.htm#wp1180290).
- 12. Pasang kembali baterai (lihat [Memasang Kembali Baterai](file:///C:/data/systems/Studio1457/in/sm/battery.htm#wp1443274)).
- 13. Pasang kembali semua kartu yang dilepaskan di slot ExpressCard atau Pembaca Kartu Media 8-in-1.

#### <span id="page-40-0"></span> **Modul Speaker Manual Servis Dell™ Studio 1450**

- [Melepaskan Modul Speaker](#page-40-1)
- Memasang Kembali Modul Sp
- PERINGATAN: Sebelum mengerjakan bagian dalam komputer, bacalah informasi keselamatan yang dikirimkan bersama komputer Anda. Untuk<br>informasi praktik keselamatan terbaik tambahan, kunjungi Laman utama Pemenuhan Peraturan pad
- **PERHATIAN: Untuk menghindari terkena sengatan listrik, gunakan gelang antistatis atau pegang permukaan logam yang tidak dicat (seperti konektor pada komputer Anda) secara berkala.**
- PERHATIAN: Hanya teknisi servis yang berkualifikasi yang boleh mengerjakan reparasi pada komputer Anda. Kerusakan yang terjadi akibat<br>pekerjaan servis yang tidak diotorisasi oleh Dell™ tidak akan ditanggung oleh garansi A
- **PERHATIAN: Untuk mencegah kerusakan pada board sistem, lepaskan baterai utama (lihat [Melepaskan Baterai\)](file:///C:/data/systems/Studio1457/in/sm/battery.htm#wp1442926) sebelum mengerjakan bagian dalam komputer.**

# <span id="page-40-1"></span>**Melepaskan Modul Speaker**

- 1. Ikuti instruksi di bagian [Sebelum Anda Mulai](file:///C:/data/systems/Studio1457/in/sm/before.htm#wp1435071).
- 2. Lepaskan baterai (lihat [Melepaskan Baterai](file:///C:/data/systems/Studio1457/in/sm/battery.htm#wp1442926)).
- 3. Lepaskan keyboard (lihat [Melepaskan Keyboard](file:///C:/data/systems/Studio1457/in/sm/keyboard.htm#wp1197011)).
- 4. Lepaskan dua baut yang menahan modul speaker ke dasar komputer.
- 5. Perhatikan perutean kabel modul speaker.
- 6. Lepaskan kabel modul speaker dari konektornya pada board sistem.
- 7. Angkat modul speaker dari dasar komputer.

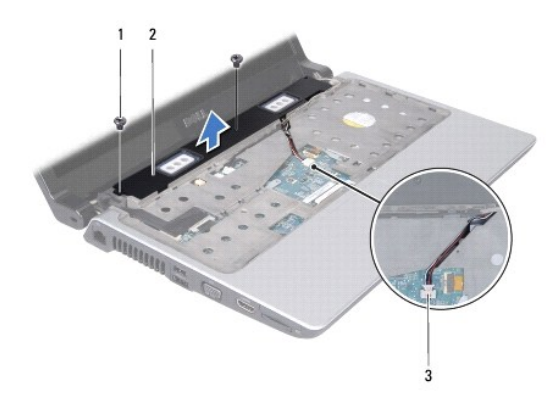

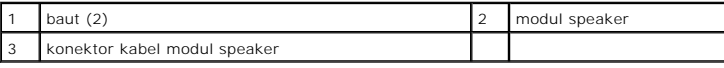

### <span id="page-40-2"></span>**Memasang Kembali Modul Speaker**

- 1. Ikuti instruksi di bagian [Sebelum Anda Mulai](file:///C:/data/systems/Studio1457/in/sm/before.htm#wp1435071).
- 2. Pasang kembali modul speaker pada dasar komputer dan rutekan kabel modul speaker melalui pengarah perutean.
- 3. Pasang kembali dua baut yang menahan modul speaker ke dasar komputer.
- 4. Sambungkan kabel modul speaker ke konektornya pada board sistem.
- 5. Pasang kembali keyboard (lihat [Memasang Kembali Keyboard\)](file:///C:/data/systems/Studio1457/in/sm/keyboard.htm#wp1179994).
- 6. Pasang kembali baterai (lihat [Memasang Kembali Baterai](file:///C:/data/systems/Studio1457/in/sm/battery.htm#wp1443274)).

#### <span id="page-42-0"></span> **Board Sistem Manual Servis Dell™ Studio 1450**

- **O** [Melepaskan Board Sistem](#page-42-1)
- **[Memasang Kembali Board Sistem](#page-43-1)**
- [Memasukkan Tag Servis ke dalam BIOS](#page-44-0)
- PERINGATAN: Sebelum mengerjakan bagian dalam komputer, bacalah informasi keselamatan yang dikirimkan bersama komputer Anda. Untuk<br>informasi praktik keselamatan terbaik tambahan, kunjungi Laman utama Pemenuhan Peraturan pad
- **PERHATIAN: Untuk menghindari terkena sengatan listrik, gunakan gelang antistatis atau pegang permukaan logam yang tidak dicat (seperti konektor pada komputer Anda) secara berkala.**
- **PERHATIAN: Untuk mencegah kerusakan pada board sistem, lepaskan baterai utama (lihat [Melepaskan Baterai\)](file:///C:/data/systems/Studio1457/in/sm/battery.htm#wp1442926) sebelum mengerjakan bagian dalam komputer.**
- PERHATIAN: Hanya teknisi servis yang berkualifikasi yang boleh mengerjakan reparasi pada komputer Anda. Kerusakan yang terjadi akibat<br>pekerjaan servis yang tidak diotorisasi oleh Dell™ tidak akan ditanggung oleh garansi A

Chip BIOS board sistem berisi Tag Servis, yang juga dapat dilihat pada label kode bar di bagian bawah komputer. Kit penggantian untuk board sistem juga<br>termasuk CD yang menyediakan utilitas untuk memindahkan Tag Servis ke

**PERHATIAN: Pegang semua komponen dan kartu pada bagian tepinya dan jangan menyentuh pin dan permukaan kontak.**

### <span id="page-42-1"></span>**Melepaskan Board Sistem**

- 1. Ikuti instruksi di bagian [Sebelum Anda Mulai](file:///C:/data/systems/Studio1457/in/sm/before.htm#wp1435071).
- 2. Lepaskan semua kartu yang terpasang dari slot ExpressCard atau Pembaca Kartu Media 8-in-1.
- 3. Lepaskan baterai (lihat [Melepaskan Baterai](file:///C:/data/systems/Studio1457/in/sm/battery.htm#wp1442926)).
- 4. Lepaskan penutup bawah (lihat [Melepaskan Penutup Bawah](file:///C:/data/systems/Studio1457/in/sm/computer.htm#wp1195717)).
- 5. Lepaskan modul memori (lihat [Melepaskan Modul Memori](file:///C:/data/systems/Studio1457/in/sm/memory.htm#wp1180211)).
- 6. Lepaskan hard drive (lihat [Melepaskan Hard Drive](file:///C:/data/systems/Studio1457/in/sm/hdd.htm#wp1179926)).
- 7. Lepaskan semua Mini-Card yang terpasang (lihat [Melepaskan Mini-Card](file:///C:/data/systems/Studio1457/in/sm/minicard.htm#wp1181758)).
- 8. Lepaskan koneksi kabel kamera dari konektor pada board sistem.

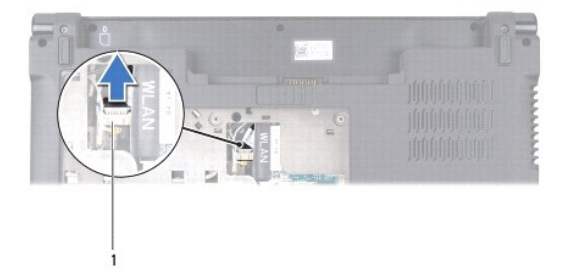

#### konektor kabel kamera

- 9. Lepaskan keyboard (lihat [Melepaskan Keyboard](file:///C:/data/systems/Studio1457/in/sm/keyboard.htm#wp1197011)).
- 10. Lepaskan palm rest (lihat [Melepaskan Palm Rest](file:///C:/data/systems/Studio1457/in/sm/palmrest.htm#wp1044787)).
- 11. Lepaskan modul speaker (lihat [Melepaskan Modul Speaker\)](file:///C:/data/systems/Studio1457/in/sm/speaker.htm#wp1057855).
- 12. Lepaskan drive optis (lihat [Melepaskan Drive Optis\)](file:///C:/data/systems/Studio1457/in/sm/odd.htm#wp1057747).
- <span id="page-43-0"></span>13. Lepaskan koneksi kabel dari konektornya masing-masing pada board sistem:
	- l Kabel kipas tarik kabel dari konektor
	- l Kabel adaptor AC tarik kabel dari konektor
	- l Kabel modul WAN angkat tab hitam dan tarik kabel dari konektor
	- l Kabel panel I/O angkat tab hitam dan tarik kabel dari konektor
	- l Kabel jaringan tarik kabel dari konektor

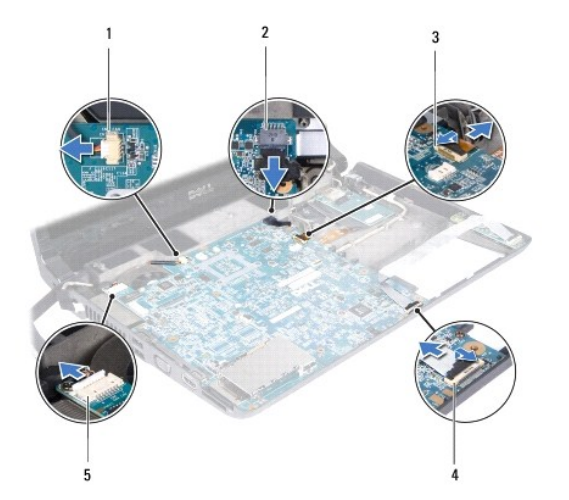

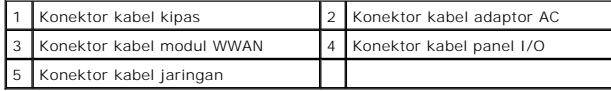

14. Lepaskan kelima baut yang menahan board sistem ke dasar komputer.

15. Angkat board sistem pada sudut ke arah sisi komputer dan lepaskan dari dasar komputer.

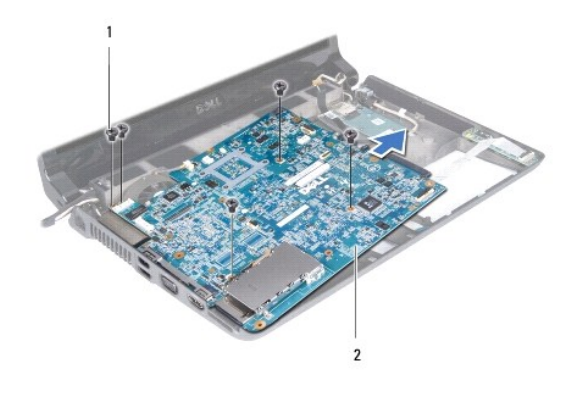

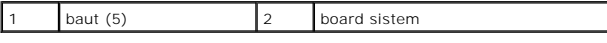

# <span id="page-43-1"></span>**Memasang Kembali Board Sistem**

1. Ikuti instruksi di bagian [Sebelum Anda Mulai](file:///C:/data/systems/Studio1457/in/sm/before.htm#wp1435071).

- <span id="page-44-1"></span>2. Tempatkan board sistem ke dasar komputer.
- 3. Pasang kembali kelima baut yang menahan board sistem ke dasar komputer.
- 4. Sambungkan kabel ke konektornya masing-masing pada board sistem:
	- l Kabel kipas
	- l Kabel adaptor AC
	- l Kabel modul WWAN
	- l Kabel panel I/O
	- l Kabel jaringan
- 5. Pasang kembali drive optis (lihat [Memasang Kembali Drive Optis](file:///C:/data/systems/Studio1457/in/sm/odd.htm#wp1058660)).
- 6. Pasang kembali modul speaker (lihat [Memasang Kembali Modul Speaker](file:///C:/data/systems/Studio1457/in/sm/speaker.htm#wp1057868)).
- 7. Pasang kembali palm rest (lihat [Memasang Kembali Palm Rest\)](file:///C:/data/systems/Studio1457/in/sm/palmrest.htm#wp1061980).
- 8. Pasang kembali keyboard (lihat [Memasang Kembali Keyboard\)](file:///C:/data/systems/Studio1457/in/sm/keyboard.htm#wp1179994).
- 9. Sambungkan kabel kamera ke konektor pada board sistem.
- 10. Pasang kembali modul memori (lihat [Memasang Kembali Modul Memori\)](file:///C:/data/systems/Studio1457/in/sm/memory.htm#wp1180290).
- 11. Pasang kembali hard drive (lihat [Memasang Kembali Hard Drive\)](file:///C:/data/systems/Studio1457/in/sm/hdd.htm#wp1181804).
- 12. Pasang kembali Mini-Card, jika ada (lihat [Memasang Kembali Mini-Card\)](file:///C:/data/systems/Studio1457/in/sm/minicard.htm#wp1181828).
- 13. Pasang kembali penutup bawah (lihat [Memasang Kembali Penutup Bawah\)](file:///C:/data/systems/Studio1457/in/sm/computer.htm#wp1180290).
- 14. Pasang kembali baterai (lihat [Memasang Kembali Baterai](file:///C:/data/systems/Studio1457/in/sm/battery.htm#wp1443274)).
- 15. Pasang kembali semua kartu yang terpasang dari slot ExpressCard atau Pembaca Kartu Media 8-in-1.
- PERHATIAN: Sebelum menyalakan komputer, pasang kembali semua baut dan pastikan tidak ada baut yang tertinggal di dalam komputer. Baut<br>yang tertinggal di dalam komputer dapat menyebabkan kerusakan pada komputer.
- 16. Nyalakan komputer.

**CATATAN:** Setelah Anda memasang kembali board sistem, masukkan Tag Servis ke dalam BIOS board sistem pengganti.

17. Masukkan tag servis (lihat [Memasukkan Tag Servis ke dalam BIOS\)](#page-44-0).

# <span id="page-44-0"></span>**Memasukkan Tag Servis ke dalam BIOS**

- 1. Pastikan adaptor AC tersambung dengan baik dan baterai utama terpasang dengan benar.
- 2. Nyalakan komputer.
- 3. Tekan <F2> saat POST untuk masuk ke program pengaturan sistem.
- 4. Masuk ke tab sekuriti dan masukkan tag servis di kolom Set Service Tag.

#### **Manual Servis Dell™ Studio 1450**

**CATATAN:** CATATAN menunjukkan informasi penting yang membantu Anda mengoptimalkan penggunaan komputer Anda.

**PERHATIAN: PERHATIAN menunjukkan kerusakan potensial pada perangkat keras atau kehilangan data jika instruksi tidak diikuti.**

**PERINGATAN: PERINGATAN menunjukkan potensi terjadinya kerusakan properti, cedera pada seseorang, atau kematian.**

Jika Anda membeli komputer Dell™ n Series, semua referensi dalam dokumen ini mengenai sistem pengoperasian Microsoft® Windows® menjadi tidak berlaku.

### **Informasi dalam dokumen ini dapat diubah tanpa pemberitahuan sebelumnya. © 2009 Dell Inc. Hak cipta dilindungi undang-undang.**

Dilarang keras memperbanyak material ini dalam cara apa pun tanpa izin tertulis Dell Inc.

Merek dagang yang digunakan dalam teks ini: *Dell* dan logo DELL merupakan merek dagang Dell Inc.; *Bluetooth* merupakan merek dagang terdaftar yang dimiliki oleh Bluetooth<br>SIG, Inc. dan digunakan oleh Dengan Iisensi; *Mic* 

Merek dagang lain dan ama dagang yang mungkin digunakan dalam dokumen ini mengaku memiliking memiliki merek dan nama produk mereka. Dell Inc. tidak<br>mengklaim kepemilikan dari merek dagang dan nama dagang selain miliknya se

Model seri P03G Tipe resmi P03G001

**Juli 2009 Rev. A00**

#### <span id="page-46-0"></span> **Modul WWAN Manual Servis Dell™ Studio 1450**

- **O** [Melepaskan Modul WWAN](#page-46-1)
- [Memasang Kembali Modul WWAN](#page-47-1)
- PERINGATAN: Sebelum mengerjakan bagian dalam komputer, bacalah informasi keselamatan yang dikirimkan bersama komputer Anda. Untuk<br>informasi praktik keselamatan terbaik tambahan, kunjungi Laman utama Pemenuhan Peraturan pad
- **PERHATIAN: Untuk menghindari terkena sengatan listrik, gunakan gelang antistatis atau pegang permukaan logam yang tidak dicat (seperti konektor pada komputer Anda) secara berkala.**
- **PERHATIAN: Untuk mencegah kerusakan pada board sistem, lepaskan baterai utama (lihat [Melepaskan Baterai\)](file:///C:/data/systems/Studio1457/in/sm/battery.htm#wp1442926) sebelum mengerjakan bagian dalam komputer.**
- PERHATIAN: Hanya teknisi servis yang berkualifikasi yang boleh mengerjakan reparasi pada komputer Anda. Kerusakan yang terjadi akibat<br>pekerjaan servis yang tidak diotorisasi oleh Dell™ tidak akan ditanggung oleh garansi A

# <span id="page-46-1"></span>**Melepaskan Modul WWAN**

- 1. Ikuti instruksi di bagian [Sebelum Anda Mulai](file:///C:/data/systems/Studio1457/in/sm/before.htm#wp1435071).
- 2. Lepaskan baterai (lihat [Melepaskan Baterai](file:///C:/data/systems/Studio1457/in/sm/battery.htm#wp1442926)).
- 3. Lepaskan penutup bawah (lihat [Melepaskan Penutup Bawah](file:///C:/data/systems/Studio1457/in/sm/computer.htm#wp1195717)).
- 4. Lepaskan hard drive (lihat [Melepaskan Hard Drive](file:///C:/data/systems/Studio1457/in/sm/hdd.htm#wp1179926)).
- 5. Lepaskan Mini-Card jika ada (lihat [Melepaskan Mini-Card\)](file:///C:/data/systems/Studio1457/in/sm/minicard.htm#wp1181758).
- 6. Lepaskan modul memori (lihat [Melepaskan Modul Memori](file:///C:/data/systems/Studio1457/in/sm/memory.htm#wp1180211)).
- 7. Lepaskan keyboard (lihat [Melepaskan Keyboard](file:///C:/data/systems/Studio1457/in/sm/keyboard.htm#wp1197011)).
- 8. Lepaskan palm rest (lihat [Melepaskan Palm Rest](file:///C:/data/systems/Studio1457/in/sm/palmrest.htm#wp1044787)).
- 9. Lepaskan modul speaker (lihat [Melepaskan Modul Speaker\)](file:///C:/data/systems/Studio1457/in/sm/speaker.htm#wp1057855).
- 10. Lepaskan drive optis (lihat [Melepaskan Drive Optis\)](file:///C:/data/systems/Studio1457/in/sm/odd.htm#wp1057747).
- 11. Angkat tab hitam untuk melepaskan koneksi kabel modul WWAN dari konektor pada board sistem.
- 12. Lepaskan ketiga baut yang menahan modul WWAN ke dasar komputer

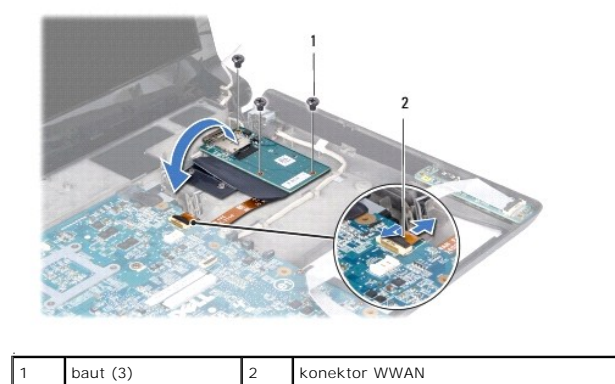

13. Balikkan modul WWAN dan lepaskan koneksi kabel modul WWAN dari konektor pada modul WWAN.

<span id="page-47-0"></span>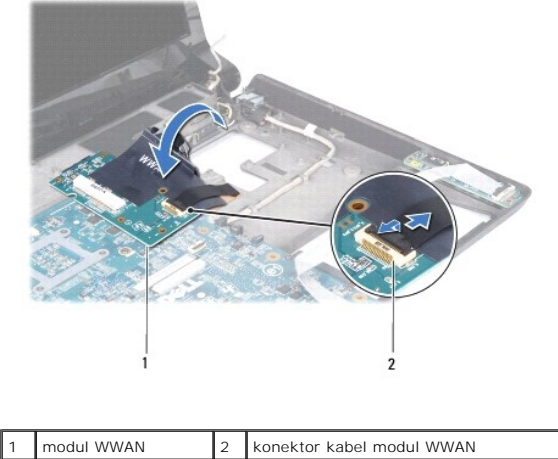

### <span id="page-47-1"></span>**Memasang Kembali modul WWAN**

- 1. Sambungkan kabel modul WWAN ke konektor pada modul WWAN dan board sistem.
- 2. Tempatkan modul WWAN pada dasar komputer.
- 3. Pasang kembali ketiga baut yang menahan modul WWAN ke dasar komputer.
- 4. Pasang kembali drive optis (lihat [Memasang Kembali Drive Optis](file:///C:/data/systems/Studio1457/in/sm/odd.htm#wp1058660)).
- 5. Pasang kembali modul speaker (lihat [Memasang Kembali Modul Speaker](file:///C:/data/systems/Studio1457/in/sm/speaker.htm#wp1057868)).
- 6. Pasang kembali palm rest (lihat [Memasang Kembali Palm Rest\)](file:///C:/data/systems/Studio1457/in/sm/palmrest.htm#wp1061980).
- 7. Pasang kembali keyboard (lihat [Memasang Kembali Keyboard\)](file:///C:/data/systems/Studio1457/in/sm/keyboard.htm#wp1179994).
- 8. Pasang kembali hard drive (lihat [Memasang Kembali Hard Drive\)](file:///C:/data/systems/Studio1457/in/sm/hdd.htm#wp1181804).
- 9. Pasang kembali Mini-Card, jika ada (lihat [Memasang Kembali Mini-Card\)](file:///C:/data/systems/Studio1457/in/sm/minicard.htm#wp1181828).
- 10. Pasang kembali modul memori (lihat [Memasang Kembali Modul Memori\)](file:///C:/data/systems/Studio1457/in/sm/memory.htm#wp1180290).
- 11. Pasang kembali penutup bawah (lihat [Memasang Kembali Penutup Bawah\)](file:///C:/data/systems/Studio1457/in/sm/computer.htm#wp1180290).
- 12. Pasang kembali baterai (lihat [Memasang Kembali Baterai](file:///C:/data/systems/Studio1457/in/sm/battery.htm#wp1443274)).